**UNIVERSIDADE FEDERAL DE VIÇOSA**

**FERNANDO ALVES MARTINS**

# **DESENVOLVENDO UM SOFTWARE COM ANIMAÇÕES COMPUTACIONAIS PARA O ENSINO DE FENÔMENOS ONDULATÓRIOS**

**VIÇOSA MINAS GERAIS - BRASIL 2016**

**FERNANDO ALVES MARTINS**

# **DESENVOLVENDO UM SOFTWARE COM ANIMAÇÕES COMPUTACIONAIS PARA O ENSINO DE FENÔMENOS ONDULATÓRIOS**

**Dissertação apresentada à Universidade Federal de Viçosa, como parte das exigências do Programa de Pós-Graduação do Mestrado Nacional Profissional em Ensino de Física, para obtenção do título de** *Magister Scientiae***.**

**VIÇOSA MINAS GERAIS - BRASIL 2016**

## **DEDICATÓRIA**

A minha esposa Leila, meus filhos Mateus e Fernanda que são a razão desta minha contínua luta.

A meu pai Antônio e minha mãe Maria, pelo que fizeram por mim, para que eu pudesse chegar onde cheguei, e ser a pessoa que sou hoje.

#### **AGRADECIMENTOS**

Primeiramente a Deus, pois sem ele nada disso seria possível.

Ao meu orientador Dr. Daniel Rodrigues Ventura, educador no qual sempre compartilhou dos mesmos sonhos que eu. Por sua perseverança, por acreditar em mim no momento em que qualquer outro teria desistido e por trazer palavras de estímulos, na qual Deus sempre está há nos observar e querendo o bem de nós.

A minha coorientadora Dr<sup>a</sup>. Regina S. Carvalho que me fez ter outro olhar sobre os grandes pensadores em comportamento e educação, a forma com que ela me mostrou a importância de compreendermos o que eles têm a nos ensinar.

Aos professores do programa da pós-graduação em Ensino de Física, pelo que cada um, à sua maneira, contribuiu para formação e continuação dos meus estudos. Por me mostrarem novas maneiras de ver os conteúdos por eles ministrados.

Aos colegas de curso que fiz durante o tempo que passei estudando, agradecê-los pela ajuda e companheirismos que sempre se mostrou presente.

### À **CAPES**

À **SBF**

## **SUMÁRIO**

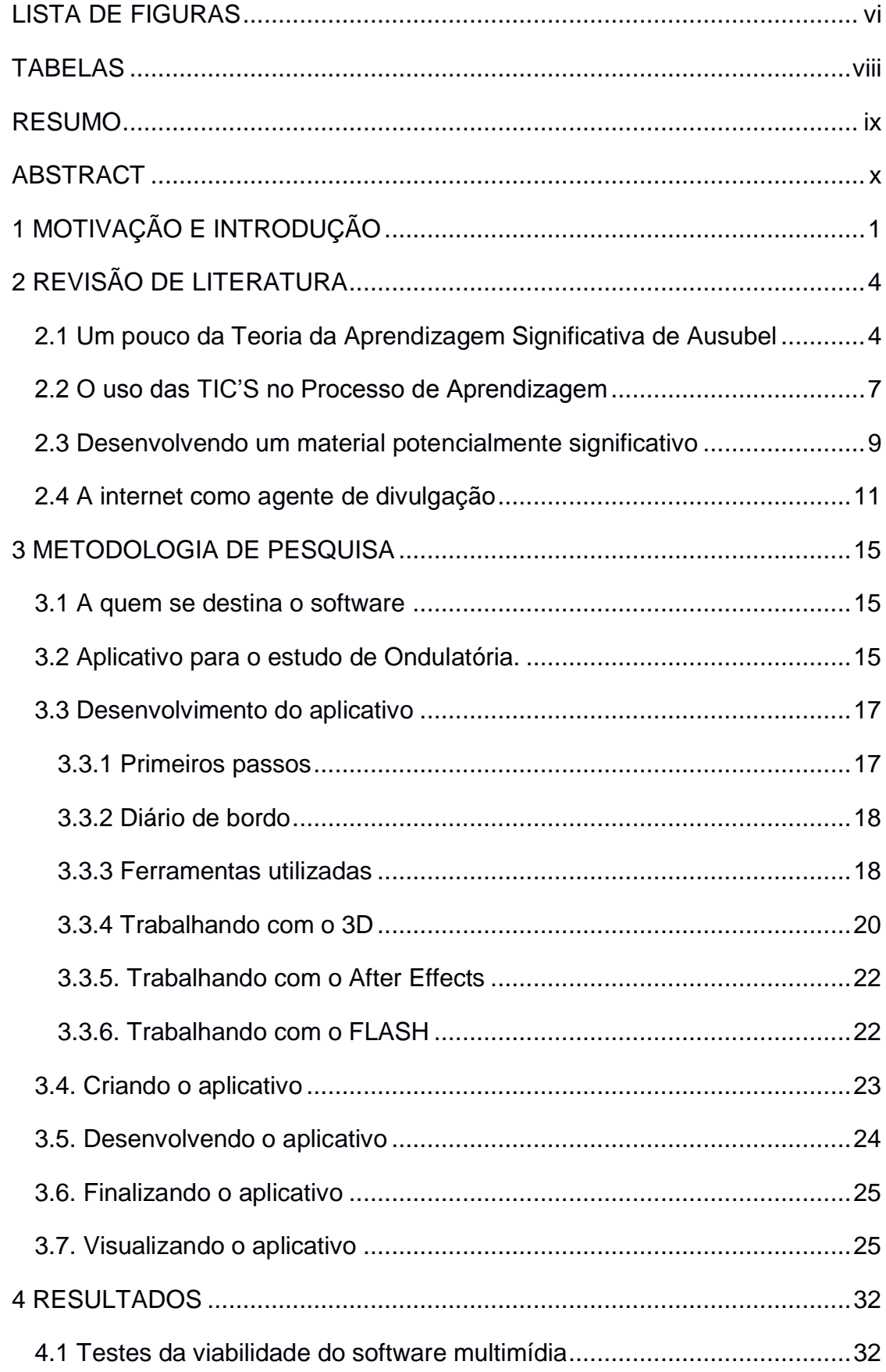

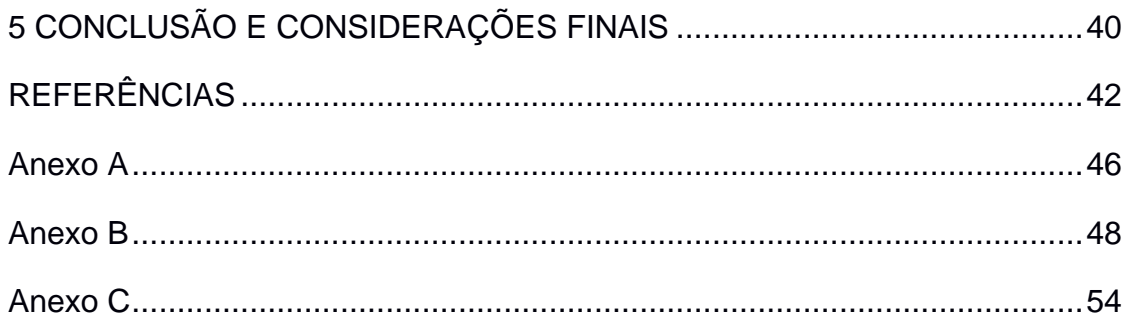

### **LISTA DE FIGURAS**

<span id="page-6-0"></span>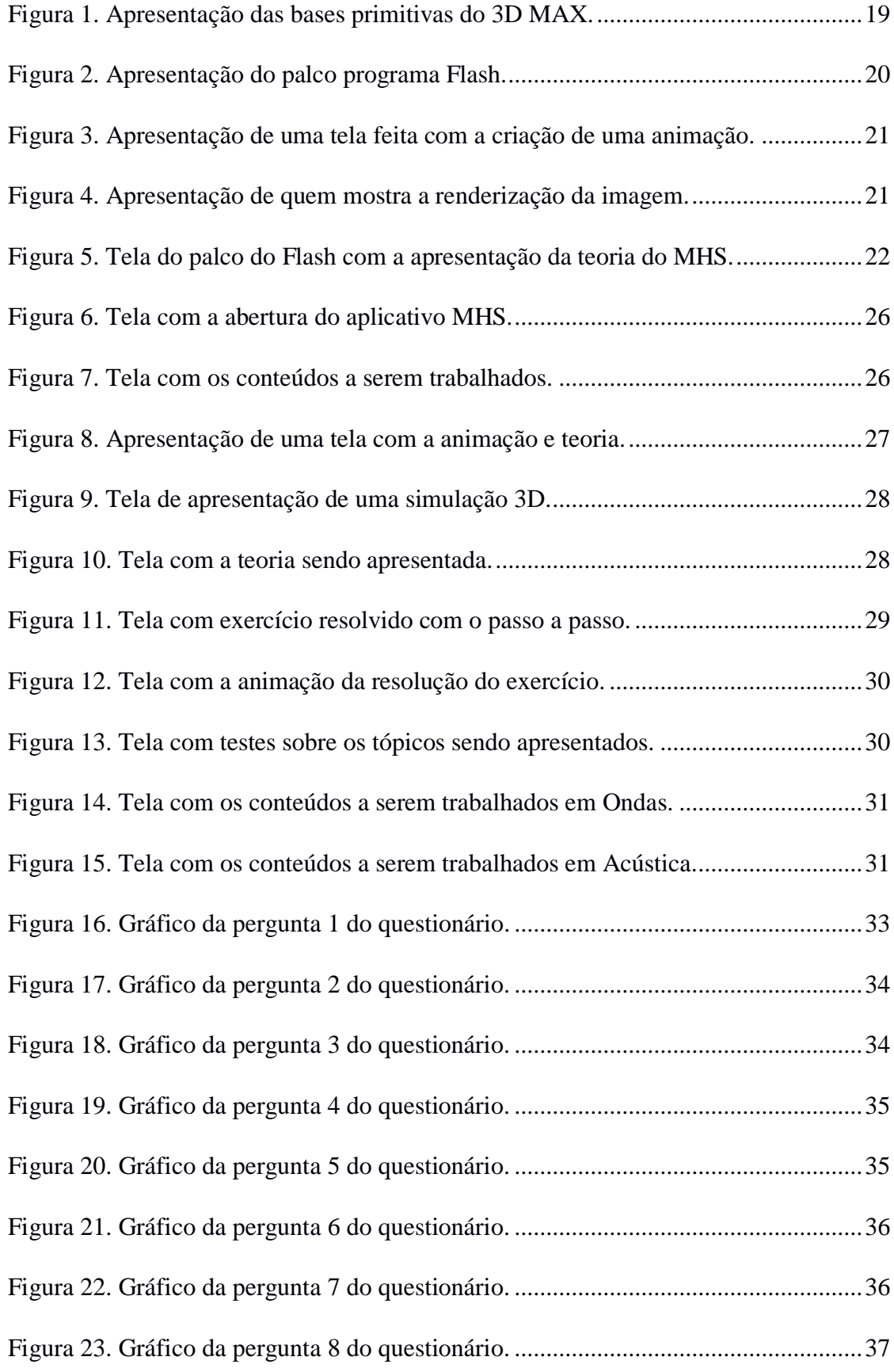

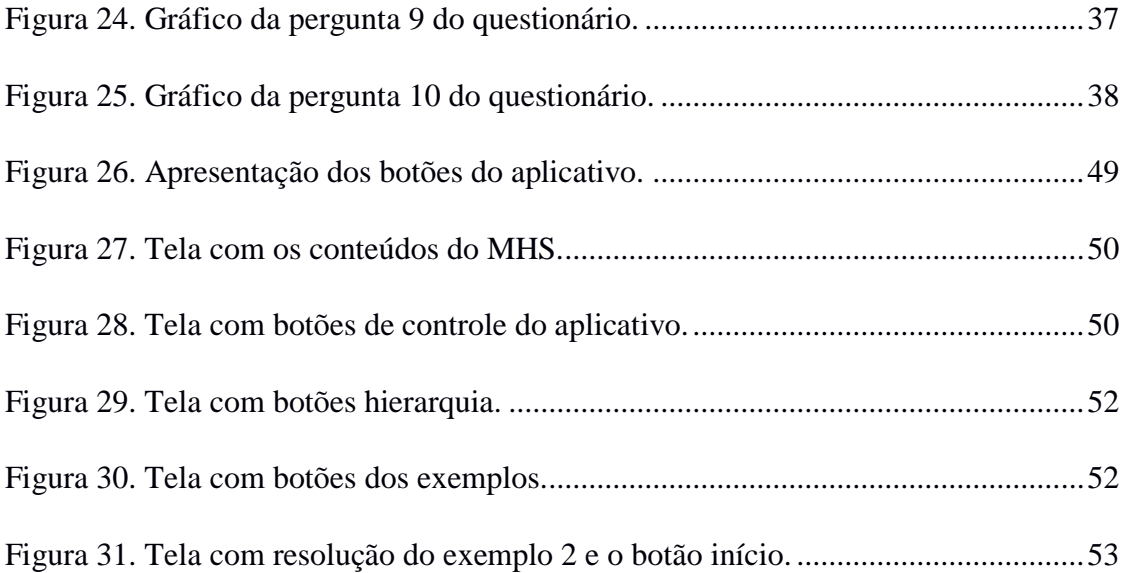

### **TABELAS**

<span id="page-8-0"></span>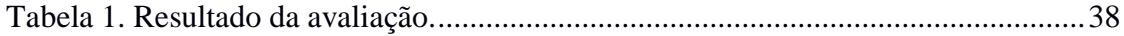

#### **RESUMO**

<span id="page-9-0"></span>MARTINS, Fernando Alves, M. Sc., Universidade Federal de Viçosa, janeiro de 2016. **Desenvolvendo um software com animações computacionais para o ensino de fenômenos ondulatórios.**

Orientador: Prof. Daniel Rodrigues Ventura. Coorientadora: Prof<sup>a</sup>. Regina Simplício Carvalho.

O presente trabalho teve como objetivo o desenvolvimento de um software educacional com atividades e animações computacionais interativas para o ensino de ondulatória e que contribuísse para uma aprendizagem significativa dos conceitos iniciais de MHS (Movimento Harmônico Simples), Ondas e Acústica. O software foi elaborado em um ambiente virtual, visando contribuir para a formação de novos subsunçores no sistema cognitivo do aluno, tendo como base a teoria da aprendizagem significativa de Ausubel. O software multimídia Ondulatória – Ondas e Acústica – foi desenvolvido permitindo ao professor utilitário autonomia para conduzi-lo de forma didática. O mesmo apresenta uma sequência de conteúdo para cada um dos tópicos teóricos, com animações computacionais mostrando os eventos físicos que nos livros didáticos aparecem estáticos e ainda exemplos resolvidos passo-a-passo com outras animações que ajudam o entendimento do problema, além de testes para verificação da aprendizagem. Há também alguns vídeos oriundos de filmagens de experiências realizadas em nossos laboratórios de ensino e outros reproduzidos da internet, que complementaram as animações e que trouxeram novos subsídios para as discussões geradas em sala de aulas ou em consulta fora dela.

Foi feita uma pesquisa qualitativa em uma escola pública em Minas Gerais, na cidade de Viçosa, para verificação da contribuição do software como um instrumento capaz de despertar a curiosidade dos alunos, motivando-os no processo de ensino-aprendizagem da Física. O resultado da pesquisa indicou que o ambiente virtual contribuiu no processo de aprendizagem dos alunos, uma vez que eles se sentem mais motivados pelas discussões que ocorrem durante as aulas, reforçando resultados de pesquisas anteriores.

**Palavras-Chave:** Ensino de Física. MHS. Ondas. Acústica. Animações Computacionais.

#### **ABSTRACT**

<span id="page-10-0"></span>MARTINS, Fernando Alves, M. Sc., Universidade Federal de Viçosa, January de 2016. **Developing a software with computational animations to the teaching of wave phenomenon.** Adviser: Daniel Rodrigues Ventura. Co-adviser: Regina Simplício Carvalho.

The current task had as objective the development of a educational software with activities and interactive computational animations to the wave's teaching and contribute to a significant learning of the initial concepts of SHM (Simple Harmonic Motion), Waves and Acoustic. The software was elaborated in a virtual ambient, seeking contribute to the formation of new subsumers at the student's cognitive system, having as base the theory of the significative learning of Ausubel. The multimedia software Wave – Waves and Acoustic – was developed allowing the teacher autonomy to conduct in a didatic way. The same presents a sequence of the contents to which one of the theorical topics, with computational animations showing the phisical events that seems static at the didatic books and even examples solved arising fromstep-by-step with other animations which helps the understanding of the problem, furthermore tests to verify the learning. There is also some videos arising from experiences conducted at our teaching laboratories and others reproduced from the internet, that had complemented the animations and brought new subsidies to the discussions generated in class or in consult outside of it.

Was made a qualitative research in a Public School of Minas Gerais, at the city of Viçosa, to verify the contribution of the software as instrument capable of awake the students curiosity, motivating them at the Physics teaching-learning process. The research result indicated that the virtual ambient contributed at the students learning process, since they feel more motivated by the discussions which happens during the classes, reinforcing results of previous researches.

**Keywords:** Physics Learning. SHM. Waves. Acoustic. Computational Animations.

#### <span id="page-11-0"></span>**1 MOTIVAÇÃO E INTRODUÇÃO**

As inovações tecnológicas tem conduzido a sociedade brasileira a muitas mudanças e, em especial na educação, onde a moderna tecnologia multimídia vem se integrando ao cotidiano das salas de aulas.

A linguagem multimídia possibilita o uso de diferentes mídias, textos, sons, imagens, vídeos e simulações, numa única tecnologia de apresentação. Este conjunto de recursos tecnológicos, integrados entre si, somados à comunicação em rede compõem as Tecnologias da Informação e Comunicação ou TIC.

Moran (2006, p. 34) afirma que:

"A força da linguagem audiovisual está em que consegue dizer muito mais do que captamos, chegar simultaneamente por muitos mais caminhos do que conscientemente percebemos e encontra dentro de nós uma repercussão em imagens básicas, centrais, simbólicas, arquetípicas, com as quais nos identificamos ou que se relacionam conosco de alguma forma."

Essas palavras coincidem com a perspectiva da aprendizagem significativa de Ausubel (2003).

O resultado de uma pesquisa realizada em 2012, pelo Comitê Gestor da Internet no Brasil, revela mudanças no crescimento do uso das TIC no ambiente escolar e educacional, como resultado de políticas públicas dedicadas à inclusão digital, ao uso das TIC na educação e à universalização da banda larga, dentre outras. A intensificação do uso de aparelhos conectados à internet, pela população em geral e pelos jovens em especial, torna a linguagem multimídia e das TIC familiar aos brasileiros. Este aspecto deve ser considerado pelos educadores tendo em conta a teoria da aprendizagem de Vygotsky (1987), que considerava a linguagem um agente capaz de exercer influência no fluxo do pensamento que elabora o aprendizado por meio da interiorização do dialogo que o indivíduo estabelece com o meio.

As potencialidades para o uso do computador no ensino de Física são amplas, dentre elas estão o ensino a distância, a análise de dados experimentais, a confecção e exibição de vídeos e de simulações (estática e dinâmica) de fenômenos físicos, entre outros. Mintzes et al. (2005, p. 214) declara que:

> "ajudar os jovens que estudam ciência a construírem melhores modelos científicos da natureza é um papel muito promissor para os computadores, especialmente para as simulações e os laboratórios virtuais baseados em microcomputadores".

As imagens animadas geradas pelas simulações computacionais de experimentos de Física oferecem um forte apelo, visto que muitas delas permitem que o estudante exerça controle de parâmetros que representam grandezas físicas e que alteram a evolução da simulação e o resultado do experimento virtual, similar aos jogos virtuais. Diversas metodologias (CHANG et al, 2008; LIMA, SANTANA, BORGES, 2005; FIOLHAIS, TRINDADEl, 2003), de aplicação das simulações computacionais no ensino da Física têm sido testadas. Pesquisas (TEIXEIRA, SOLANO, VEIT, 2012; HOHENFELD e PENIDO, 2009) apontam que o uso de simulações computacionais combinado às atividades experimentais pode aumentar a eficácia do processo de aprendizagem dos alunos.

Essa perspectiva do ensino evidencia a importância de que os professores da atualidade acompanhem de perto os desenvolvimentos das TIC.

Minha experiência enquanto professor do ensino básico mostra que os professores, em sua maioria, utilizam as TIC esporadicamente em suas atividades didáticas em razão do desconhecimento da existência de material adequado abordando os conteúdos de sua disciplina, de dificuldades em dispor deste material, ou mesmo pela própria dificuldade em explorar esta nova tecnologia.

Acredito que ser professor vai além de simplesmente lecionar, pois cabe a ele ensinar e educar. Esses profissionais dedicam algum tempo na busca de formas diferentes de ensinar aos seus alunos, despertando em seus aprendizes o prazer e a vontade de aprender algo útil para a vida. Esses professores têm uma preocupação com a formação ampla do indivíduo e com o processo pelo qual se dá a aprendizagem dos alunos. Buscam a melhor maneira de ministrar um determinado conteúdo, para que o aluno possa ter uma melhor compreensão, levando a uma assimilação eficaz. Aquele que dita a ciência é um professor que fala aquilo que sabe, sem se preocupar com indivíduo que a recebe, um professor que também é um educador, promove a aprendizagem e um quê a mais. O amadurecimento levou-me a crer que o aprendizado é eterno, que só paramos de aprender quando morremos. Assim, um educador nunca está pronto, ele continua eternamente na busca de formas de educar, ensinar ao seu aprendiz.

Ao tornar-me um professor experiente passei a ter a convicção de que o papel de um verdadeiro professor é buscar diferentes formas de levar conhecimentos aos alunos, propiciar a eles oportunidades de aprendizagem, levando em conta o contexto social, contribuindo para sua futura inserção na sociedade e no mercado de trabalho. O prazer de poder contribuir nesse

processo me motiva cada dia mais a continuar meus estudos e trabalhar para que eu possa ajudar outros alunos em outras escolas, nas quais não posso estar presencialmente atuando como educador.

Sob esse aspecto, o material desenvolvido neste trabalho é uma tentativa de oferecer mais uma opção de material audiovisual no campo dos fenômenos ondulatórios. Apesar de o material instrucional desenvolvido contemplar apenas uma pequena parte do vasto conteúdo de Física do Ensino Médio, pode ser encarado como um trabalho inicial, que poderá ser ampliado no futuro por mim ou por outros colaboradores que se interessarem pela proposta didática.

No capítulo 2 será feita uma revisão da Teoria da Aprendizagem de David Ausubel e como a utilização do computador e o uso das tecnologias podem contribuir no processo de ensino e aprendizagem. Será discutido a utilização do Objeto de Aprendizagem (OA) no ensino da Física, em especial no ensino dos fenômenos ondulatórios.

No capítulo 3, serão apresentadas as etapas de criação e desenvolvimento do software descrevendo-as. Será feita uma descrição dos programas utilizados para a confecção dos AO com alguns detalhes importantes do software 3D MAX, utilizado para a construção das simulações, processos de transformação das imagens renderizadas  $^1$  pelo programa em vídeo e posteriormente a inserção dos vídeos das animações e os botões de controle, pelo programa Flash. Ao final faremos uma descrição das teclas de comando existentes nas janelas do software.

No capítulo 4 serão discutidos resultados da investigação da possível aceitação do software pelo grupo de alunos participantes da pesquisa.

E no capítulo 5 a conclusão e as considerações finais do trabalho.

––––––––––––––

<sup>&</sup>lt;sup>1</sup> termo de origem inglesa (to render) usado na computação gráfica significando converter uma série de símbolos gráficos em um arquivo visual.

### <span id="page-14-0"></span>**2 REVISÃO DE LITERATURA**

Atualmente vivemos um modelo de educação em que os professores utilizam, em sua grande maioria, apenas dos métodos tradicionais de ensino, explorando os conteúdos de forma a abranger apenas o que traz o livro didático, através de giz e quadro negro. E no caso da disciplina Física, os professores repassam ainda uma matemática desprovida de um embasamento e sem sentido para o aluno, apresentam a física apenas por meio de fórmulas, descritas nos livros didáticos e promovem a sua memorização (MOREIRA, 2013). As avaliações se reduzem a testes e provas, em formato previamente condicionados pelas atividades em classe. Quase não se faz uso de outros recursos didáticos, seja ele um simples experimento, que pode ser confeccionado com materiais reutilizáveis.

A física, em muitos casos, necessita de certo grau de abstração que os alunos não adquirem instantaneamente, assim poderíamos, por exemplo, utilizar outros recursos que pudessem promover a aquisição destas competências. Representações de objetos reais ou imaginários, através de simulações computacionais, que contribuiriam para a aprendizagem desses alunos (CASTILHO, RICCI, 2006).

#### <span id="page-14-1"></span>**2.1 Um pouco da Teoria da Aprendizagem Significativa de Ausubel**

A teoria de Aprendizagem Significativa de Ausubel (2003, pág. ix) baseia-se

"Na proposição de que a aquisição e a retenção de conhecimentos (particularmente de conhecimentos verbais, tal como, por exemplo, na escola ou na aprendizagem de matérias) são o produto de um processo ativo, integrador e interativo entre o material de instrução (matérias) e as ideias relevantes da estrutura cognitiva do aprendiz, com as quais as novas ideias estão relacionadas de formas particulares."

Ou seja, a finalidade do processo de ensino é que nossos alunos adquiram uma aprendizagem significativa dando a eles as condições necessárias para que ela seja concretizada nos seus sistemas cognitivos, assim eles poderão futuramente ser avaliados naquilo que possa ter significado para eles.

Para Ausubel (2003), a aprendizagem significativa está relacionada com a aquisição de novos significados pelo aprendiz, a partir do material de aprendizagem apresentado. Esse material deve ser incorporado a sua estrutura cognitiva de forma não arbitrária e não literal, de

modo que o aprendiz contenha ideias ancoradas (subsunçores<sup>2</sup>) em sua estrutura cognitiva, que é única. Assim, as ideias ancoradas podem ser relacionadas ao material, fazendo com que futuramente o aprendiz possa se expressar através de uma linguagem própria, ancorada durante a sua aprendizagem. Se o material a ser apresentado ao aprendiz, durante o processo de ensino, fizer uma conexão com aquilo que ele já sabe, ou seja, com seus conhecimentos prévios, e se as novas informações puderem interagir com a sua estrutura cognitiva, novas informações serão acrescentadas às ideias já ancoradas em sua estrutura, contribuindo assim para uma aprendizagem realmente significativa. De forma contrária, uma aprendizagem memorizada fica armazenada em seu cérebro por um tempo muito curto, pois a mesma não tem muito significado para ele.

Segundo Ausubel, citado por Moreira (2009, p. 7), "se tivesse que reduzir toda a psicologia educacional a um só princípio, diria o seguinte: o fator isolado mais importante que influencia a aprendizagem é aquilo que o aprendiz já sabe. Averigüe isso e ensine-o de acordo".

Ainda segundo Ausubel (2003, p. 5), "a aprendizagem significativa e a por memorização, não são, como é óbvio, dicotômicas em muitas situações de aprendizagem prática e podem colocar-se facilmente num contínuo memorização – significativo". Assim há situações em que o aluno aprende um conteúdo por memorização, exemplo quando lhe é exposto um assunto novo, mas que mais tarde esse conteúdo será assimilado significativamente pela sua estrutura cognitiva, ou seja, essas duas formas de aprendizagem podem, às vezes, ocorrerem na forma memorização – aprendizagem significativa.

#### **Aprendizagem por recepção significativa**

A aprendizagem por recepção significativa pode ser caracterizada em três categorias (AUSUBEL, 2003):

**Representacional**: Atribui significados a determinados símbolos. Trata-se, portanto de atribuir a símbolos (palavras) os significados dos referentes (objetos, eventos, conceitos). Nos mostra como a aprendizagem por memorização está inter-relacionada com a aprendizagem significativa, ou seja, memorizamos para aprendermos significativamente algo, pois foi através da memorização que aprendemos os primeiros conceitos em nossas vidas.

––––––––––––––

 $2$  Essa é uma palavra que tenta traduzir a expressão "subsumer" para o português.

**Conceitual**: Também engloba a representacional. Define conceitos como objetos, acontecimentos, situações ou propriedades que possuem atributos de critérios comuns e se designam pelo mesmo signo ou símbolo.

I - Formação de conceitos que ocorre, fundamentalmente, em crianças jovens (idade pré-escolar);

II - Assimilação de conceitos, que é a forma predominante de aprendizagem conceitual nas crianças em idade escolar e nos adultos.

**Proposicional**: Diz respeito ao aprendizado do significado de novas proposições verbais. É o produto da forma particular pela qual o conteúdo da nova proposição se relaciona ao conteúdo das ideias relevantes ancoradas na estrutura cognitiva. Assim o aprendiz consegue por meio da junção dos significados das palavras e dos conceitos, dar significado às proposições apresentadas.

Para construção de um material potencialmente significativo, deve-se levar em conta duas condições: uma relacionada com o material proposto e outra relacionada ao aprendiz (AUSUBEL, 2003):

**Primeira –** Capacidade que o material tem de se relacionar de forma não arbitrária e não literal com o sistema cognitivo do aprendiz, com os conhecimentos prévios do aprendiz. O material deve ter uma relação com o que o aprendiz já conhece, fornecendo subsídios para que ele possa assimilar o conteúdo relacionando com o que está presente em sua estrutura cognitiva.

**Segunda –** A capacidade do material de envolver a estrutura cognitiva e particular de cada aprendiz, de modo que o aprendiz possa considerar relevante em sua estrutura cognitiva e o leve a ter uma predisposição a aprender aquilo que lhe é proposto. Caso o aprendiz não ache relevante aprender o material, não irá surtir efeito na aprendizagem dele.

#### **Aprendizagem significativa**

Por definição, envolve a aquisição de novos significados. Esses são, por sua vez, os produtos finais da aprendizagem significativa. Ou seja, o surgimento de novos significados no aprendiz reflete a ação e a finalização anteriores do processo de aprendizagem significativa (AUSUBEL, 2003).

Assim, para que ocorra uma aprendizagem significativa o material apresentado ao aprendiz deve ser potencialmente significativo, deve ser estruturado de tal forma que envolva o aprendiz, relacionando novas informações com aquilo que ele já sabe, ou seja, com o conhecimento prévio presente em sua estrutura cognitiva. Assim o aprendiz pode dar novos significados àquilo que ele já conhece, mas também exige que o aprendiz manifeste uma disposição para se relacionar com o material que lhe foi apresentado, pois caso o aprendiz não queira se relacionar com o material, a aprendizagem não será possível, deixando para o aprendiz a intenção infeliz de memorizar o que lhe foi repassado.

Porém, Ausubel salienta que não é fácil de perceber quando ocorre efetivamente uma aprendizagem significativa, pois saber se o aprendiz realmente compreendeu o significado dos conceitos ou das proposições implicaria ao aprendiz ter o domínio dos significados e poder transferi-los para outras situações. Nesses termos, Nunes (2011, pág. 108) afirma que "verificar se uma aprendizagem ocorreu apenas pedindo ao estudante que diga os atributos de um conceito ou proposição implicará o risco de se obter apenas respostas mecanicamente memorizadas".

#### <span id="page-17-0"></span>**2.2 O uso das TIC'S no Processo de Aprendizagem**

O ensino de física praticado na maioria das salas de aulas, apenas testa a capacidade de nossos alunos de memorizar fórmulas e aplicá-las na resolução de problemas desprovidos de utilização prática (HEINECK, VALIATI, ROSA, 2007), o que faz com que eles ainda apresentem certa aversão à disciplina, classificando-a como muito difícil de ser aprendida. O quê fazer para mudarmos esta triste realidade? Essa é uma pergunta que os professores, com certeza, fazem todos os anos quando começam a planejar suas atividades escolares. Temos um caminho que podemos trilhar: trata-se da utilização de recursos, como os OA, que possam envolver nossos alunos para que eles tenham mais interesse pela disciplina. A utilização de animações/simulações poderia ser útil neste processo de ensino-aprendizagem, pois o entendimento seria facilitado com uma sequência com animações que ilustram as ideias dos fenômenos físicos a serem apresentados (WELANG, SCHNEIDER, SILVEIRA, 2008). Assim, com as animações, é possível que os alunos tenham uma compreensão de um determinado evento. Elas representam a evolução dinâmica de fenômenos e não como figuras estáticas dos livros textos que necessitam de longa descrição e grandes abstrações por parte dos estudantes. Mas é bom deixar claro que as animações são apenas uma forma de representar a dinâmica dos fenômenos e que elas não representam a realidade.

Para Behens (2006, p.73), "o desejo de mudança da prática pedagógica se amplia na sociedade da informação quando o docente depara com uma nova categoria do conhecimento, denominada digital". Ou seja, precisamos adquirir ou aumentarmos nossos conhecimentos nessa área, não podemos ficar alheios ao conhecimento da era digital. O uso consciente dessas tecnologias digitais em salas de aulas podem proporcionar resultados surpreendentes e as aulas poderão se tornar mais motivadoras, tanto para o aluno quanto para o professor (SOUZA, NAZARÉ, 2012). Segundo Rodrigues (2005, p.20), "simulação e animação oferecem um potencial sem limites para permitir a construção destes modelos facilitadores, para que os aprendizes entendam os princípios teóricos das ciências naturais". Assim, podemos ter, nessa era digital, o motor que faltava para dinamizarmos o processo de aprendizagem do aluno.

Precisamos usar a tecnologia, presente na sociedade atual com o intuito de favorecer o aprendizado dos nossos alunos, pois se observa que o interesse dos aprendizes pelas informações passadas apenas através do quadro e giz já não são suficientes para despertar neles a vontade de aprender. Então é necessário utilizar-se de outros instrumentos pedagógicos, o laboratório de informática pode ser um grande aliado, onde o aluno pode trabalhar com as simulações computacionais dentro do conteúdo que ele está estudando (ANDRADE, COSTA, 2006). Desse modo, é possível levarmos a esses alunos, formas diferentes de abordarmos os conteúdos, uma vez que é crescente o número de materiais para uso em computador, os quais são produzidos em todos os níveis de ensino (ARANTES, MIRANDA, STUDART, 2010). Nesse sentido, há uma crescente valorização do uso do computador como um agente capaz de transformar a educação. Mas não podemos fazer o seu uso indiscriminado. Masetto (2006, p.144) explica que "é importante não nos esquecermos de que a tecnologia possui um valor relativo: ela somente terá importância se for adequada para facilitar o alcance dos objetivos e se for eficiente para tanto". Mas o seu uso, muitas vezes, vem sendo subutilizado, com propostas de atividades que simplesmente deixam que os alunos as utilizem, sem as devidas orientações relevantes de exploração (ARAUJO, VEIT, MOREIRA, 2012).

Ultimamente, observa-se, com a difusão da internet, o crescente número de aplicativos, Objetos de Aprendizagem, vídeo-aulas etc., lançados na rede, todos com a intenção de fornecer aos alunos e professores acesso à informação para a melhoria da educação. Não entraremos aqui no mérito se isso realmente está melhorando a educação,

porém não podemos negar que a utilização da tecnologia é um fator positivo no processo de ensino aprendizagem.

Segundo Masetto (2006, p.152), "essas novas tecnologias cooperam para o desenvolvimento da educação em sua forma presencial (fisicamente), uma vez que podemos usá-las para dinamizar nossas aulas em nossos cursos presenciais, assim tornaremos as aulas mais atraentes e participativas".

Muito se discute sobre qual a melhor forma de se ensinar, qual a melhor pedagogia, mas sabe-se que cada caso merece um tipo de atenção, pois a forma que ensinamos a um grupo de alunos não necessariamente funcionará com outro. Porém precisamos estar sempre aptos a mudar a nossa dinâmica em sala de aula, para motivar mais os nossos alunos. Segundo Lapa (2008, p.11), "a falta de motivação para o estuda da matéria resulta em baixos rendimentos". Assim, devemos inovar em sala, para que o nosso prazer em lecionar e o prazer do aluno em estudar estejam sempre presentes. Logo, tanto o professor quanto o aluno, se sentirão motivados, o que pode tornar o processo de ensino-aprendizagem muito mais eficiente.

Valente *et al*. (1999, p.114) afirmam que "a integração do computador ao ambiente escolar é uma questão complexa. Implica compreender o papel que o computador pode assumir no processo de ensino e aprendizagem". Cabe aqui ao professor saber como utilizar essa ferramenta para uma aprendizagem efetiva, uma vez que ele poderá utilizá-lo não apenas para passar textos que ele reproduziria no quadro, mas utilizá-lo para reproduzir imagens, vídeos, animações ou simulações dinâmicas. Segundo Moran (2006, p.34), "o olho nunca consegue captar toda a informação. Então escolhe um nível que dê conta do essencial, do suficiente para dar sentido ao caos, de organizar a multiplicidade de sensações e dados". Assim, poderemos trazer para sala de aula um mundo repleto de oportunidades, que se fará eficiente e eficaz dependendo da forma que utilizaremos. Para Moran (2006, p.36), "o não mostrar equivale a não existir, a não acontecer. O que não se vê perde existência". Um fato mostrado com imagem e palavras tem mais força que se for mostrado somente com palavra.

#### <span id="page-19-0"></span>**2.3 Desenvolvendo um material potencialmente significativo**

A concepção de um material de apoio didático exige que o professor tenha uma percepção de como o aluno adquire e retém as informações em seu sistema cognitivo e que os conceitos a serem abordados no material tenham relevância e façam referências com o que o aluno já conhece, facilitando assim o entendimento dos conteúdos e promovendo um aprofundamento dos temas abordados. Assim o material elaborado poderá apresentar um potencial significativo, ou seja, esse material poderá levar o aluno a uma aprendizagem que tenha significado.

De acordo com Moreira (1999, p. 156), "uma das condições para ocorrência da aprendizagem significativa é que o material a ser aprendido seja relacionável (ou incorporável) à estrutura cognitiva do aprendiz, de maneira não arbitrária e não literal". É necessário que o material seja capaz de produzir uma retenção significativa no aprendiz maior que a retenção causada no aprendiz quando se utiliza do método da memorização. Um material que consegue uma retenção maior na estrutura cognitiva do aprendiz fará com que esse possa manter por mais tempo essa informação nessas estruturas, sem contar que a utilização de material com esse potencial, tornará mais agradável a aprendizagem, fazendo com que o aprendiz possa aguçar sua curiosidade intelectual, favorecendo ainda mais a sua aprendizagem. Assim, para a produção desses materiais, deve-se levar em conta alguns critérios na elaboração, no que se refere a sua potencialidade significativa:

- $\Rightarrow$  o material elaborado não pode ser simples; tem que apresentar uma estruturação que leve o aprendiz a relacionar o que ele sabe, com novas informações. Isso irá levá-lo a adquirir novos subsunçores. Ou seja, o material deve trazer alguma informação nova para a estrutura cognitiva do aprendiz;
- $\Rightarrow$  o material deve apresentar instruções precisas, assim provocará no aprendiz reações, que o levará a discussões construtivas acerca daquilo que se pretende com o material. Material com erros, instruções erradas levará o aluno a ficar desmotivado e, em consequência disso, as discussões esperadas com o material serão frustradas;
- $\Rightarrow$  o material deve trazer uma relação com outros conteúdos, pois dessa forma o aprendiz sempre levará consigo conhecimentos que ficarão ancorados na sua estrutura cognitiva com novos conteúdos a serem aprendidos, novos subsunçores (AUSUBEL, 2003).

Materiais potencialmente significativos podem ser criados nas mais diversas formas. Como exemplo, pode-se ter:

experimentos didáticos feitos com material de baixo custo produzido em casa;

- um texto de uma revista:
- um vídeo;
- animações, simulações computacionais etc.

O que dará significado a esses materiais será a forma como o aprendiz se relacionará com os mesmos. Assim, se a forma como estes materiais serão abordados despertar o interesse do aprendiz, ele se tornará um material potencialmente significativo. Dessa forma, o professor poderá enriquecer suas aulas, de modo a torná-las mais atraentes para o seu público, diversificando a sua prática pedagógica, na busca de uma melhor educação e fazendo assim com que seus alunos possam assimilar melhor os conteúdos trabalhados em sala e, portanto, aprender mais.

#### <span id="page-21-0"></span>**2.4 A internet como agente de divulgação**

Com a popularização da internet, o uso de computadores tornou-se imprescindível na sociedade moderna, seja na comunicação via *email*, *chats*, compras *online*, pagamentos de contas, mídias sociais, notícias mundiais ou outras atividades virtuais. Na área da educação se viu o surgimento de *sites* especializados em divulgação científica, o que facilitou muito a troca de informações acadêmicas e outros especializados em OA (VALENTE, 1999; NUNES, 2011). Aqui podemos elencar alguns *sites* que irá nos levar a conhecer melhor alguns AO's, caso ainda não os tenham acessados. Todos acessados em 06/12/2015:

Casa das Ciências - <http://www.casadasciencias.org>.

CESTA - <http://www.cinted.ufrgs.br/CESTA/cestaconsulta.html>.

Dia-a-Dia Educação - <http://www.diaadia.pr.gov.br>.

Domínio Público - < http://www.dominiopublico.gov.br>.

LABVIRT - <http://www.labvirt.fe.usp.br/indice.asp>.

LORDEC - <http://education.uoit.ca/lordec/collections.html>.

MERLOT - <http://www.merlot.org>.

OER Commons - <http://www.oercommons.org>.

OSP (Tracker) - < http://www.opensourcephysics.org/items/detail.cfm?ID=7365>

PHET - <http://phet.colorado.edu/pt/simulations/category/physics>.

Portal do Professor - <http://portaldoprofessor.mec.gov.br>.

PROATIVA - <http://www.proativa.vdl.ufc.br>.

RIVED - <http://rived.mec.gov.br>.

Universidade Federal do Paraná - <http://www.cesec.ufpr.br/etools/oe3>.

Alguns sites propõem atividades, outros são de consultas orientadas e trazem enorme quantidade de materiais digitais à disposição do professor, materiais estes que podem apresentar um potencial significativo. O professor deve antes de levá-los para a sala de aulas, avaliá-los criticamente, verificar se não traz conceitos equivocados e se eles acrescentarão alguma instrução nova àquelas que seus alunos já conhecem. Após a escolha do material a ser usado, ainda assim atentar se ele é potencialmente significativo, pois assim deve conter alguma informação nova a ser acrescentado ao sistema cognitivo do aprendiz. Porém só o material ser potencialmente significativo não basta. Segundo Moreira (1999, p.156), "outra condição é que o aprendiz manifeste uma disposição para relacionar de maneira substantiva e não arbitrária o novo material, potencialmente significativo a sua estrutura cognitiva". Assim se os alunos não se sentirem parte do processo, se eles não se interessarem pela forma com que o assunto é abordado com esses materiais, de nada adiantará.

Desse modo, os professores poderiam utilizar dessas ferramentas tecnológicas que norteiam a vida destes estudantes e criar experiências virtuais com simulações que possa envolvê-los, e a partir daí, trabalharmos na formulação de hipóteses e previsões. Porém, vale a pena lembrar que a simples utilização dessas ferramentas tecnológicas não garantirá que esses alunos tenham uma aprendizagem significativa, pois as pessoas aprendem quando elas são capazes de dar sentido àquilo que lhes é apresentado, portanto, de como este novo conhecimento se conecta com o que ela já sabe (ARIZA, ARMENTEROS, 2014).

Segundo Fiolhais e Trindade (2003, p. 259).

O elevado número de reprovações a Física, nos vários níveis de ensino e em vários países, mostra bem as dificuldades que os alunos encontram na aprendizagem dessa ciência. As causas deste problema não estão devidamente esclarecidas. E, por isso, as soluções também não estão. Contudo, entre as razões do insucesso na aprendizagem em Física, são em geral apontados aos professores métodos de ensino desajustados das teorias de aprendizagem mais recentes e não utilização dos meios mais modernos, enquanto aos alunos são apontados insuficiente desenvolvimento cognitivo.

O material que propomos para o estudo dos fenômenos ondulatórios foi desenvolvido para trabalhar o lúdico de forma a prender a atenção do aprendiz, mas é importante não ficar limitado apenas à visualização das animações, mas que os alunos participem através de discussões dando suas explicações para o que veem (ARAUJO, VEIT, MOREIRA, 2012). Utilizamos das animações computacionais para contribuir com a falta de abstração que os estudantes do ensino médio apresentam, pois este é um fator que dificulta o entendimento de conceitos físicos, a dificuldade que o aluno tem em associar o que o professor fala com o que de fato ocorre na natureza. Segundo Silva, Germano e Mariano (2011, p. 1508)

> O ensino de física é uma das áreas de estudo que mais pode se beneficiar com o uso destas novas tecnologias computacionais, pois a física ao abordar temas tão amplos do nosso cotidiano e que por vezes tenta explicar situações que não podem ser demonstradas facilmente, leva os alunos a terem a sensação de que são incapazes de aprendê-la.

Há muito tempo já se utiliza o computador com uma ferramenta na investigação de fenômenos físicos, mas vemos que esses estudos não chegam ao nosso alunado, pois eles continuam sendo reprovados, ou quando passam o faz muitas vezes com o conhecimento limitado. Assim, temos uma necessidade de criarmos materiais para serem utilizados em ambientes virtuais de forma a auxiliar no processo ensino aprendizagem, ajudando os alunos a compreenderem melhor os conceitos físicos.

Cardozo e Dickman (2012, p.899) dizem que "várias pesquisas apontam que o uso do computador como ferramenta pedagógica pode proporcionar uma melhora na eficiência e no trajeto do desenvolvimento da estrutura cognitiva de alunos do Ensino Médio".

Com a percepção que deveríamos desenvolver um material potencialmente significativo para ser utilizado com o auxílio do computador optamos pela elaboração de um *software* que se intitulou: *Software* Educacional Multimídia para o ensino de Fenômenos Ondulatórios, buscando oferecer ao aluno um subsídio visual e conceitual para facilitar a construção de modelos mentais sobre os sistemas físicos (AYRES, ARROIO, 2015). A escolha do conteúdo se fez pelo fato de observarmos a pequena quantidade de OA nesta área do conhecimento, com relação ao conteúdo de MHS. Então decidimos que poderíamos desenvolver um material com um potencial significativo nesta área, uma vez que este tópico é de grande importância para entendermos os conceitos que envolvem oscilações físicas no nosso cotidiano.

Segundo Macêdo, Dickman e Andrade (2012, p.573), "a utilização da informática educativa vem a cada dia se intensificando, de modo a criar condições para que o professor possa usar essa ferramenta tecnológica no contexto da sala de aula". Então, já temos a convicção de que o computador proporciona para a física uma gama de possibilidades para que ocorra uma aprendizagem significativa. Ainda que as simulações computacionais não substituam experimentos reais, se associarmos com o uso de atividades experimentais poderá melhorar o processo de aprendizagem (ARANTES, MIRANDA, STUDART, 2010). Para Macêdo, Dickman e Andrade (2012, p.573), "o processo de aprendizagem torna-se mais

efetivo se a utilização de animações não for apenas um acessório, estando incorporada à atividade docente como um elemento didático". A análise da aplicação de atividades com o uso de animações interativas, na construção do conhecimento sugerem a validade do seu uso no processo ensino-aprendizagem (SCHIMIGUEL *et al,,* 2013). O uso de computadores associados à utilização de animações computacionais, dão oportunidade ao professor de trabalhar com a representação de fenômenos físicos dinâmicos (AMADEU, LEAL, 2013), contribuindo para que o aluno compreenda melhor esses fenômenos.

#### <span id="page-25-0"></span>**3 METODOLOGIA DE PESQUISA**

#### <span id="page-25-1"></span>**3.1 A quem se destina o software**

Ao desenvolvermos o software multimídia ondulatória, tivemos a preocupação de colocar o professor como o agente responsável pela condução do mesmo, porém a utilização por parte do aluno não é vetada, pois ele poderá utilizar o material para adquirir conhecimentos prévios para as aulas, ou ainda fazer uma revisão do que foi abordado em sala nas aulas anteriores. Procuramos desenvolvê-lo para facilitar a condução das aulas. Portanto, o *software* foi elaborado para que tivesse um pouco de tudo, textos, figuras, animações/simulações, exemplos resolvidos e testes. Esses itens, quando incluídos em um mesmo ambiente, combinados com o interesse do aluno, podem tornar o processo de aprendizagem mais eficiente (AMADEU, LEAL, 2013). O professor poderá usá-lo de forma a discutir o conteúdo com o aluno, apresentar exemplos com animações das situações propostas e ainda realizar discussões entre os pares baseando nos testes de conhecimento apresentados aos alunos pelo OA. Dessa forma, a aula se torna completa, necessitando apenas acrescentar seu estilo metodológico de uso do material, tornado as aulas mais dinâmicas e envolventes.

Segundo Valente (1999, p.1), "o computador pode ser também utilizado para enriquecer ambientes de aprendizagem e auxiliar o aprendiz no processo de construção do seu conhecimento." Assim a utilização do computador pode ser um aliado para o professor neste processo de ensino uma vez que ele pode vir inferir no aluno uma percepção melhor do que o professor quer mostrar. Ausubel (2003, p.1) explica que "a aprendizagem por recepção significativa envolve, principalmente, a aquisição de novos significados a partir de material de aprendizagem apresentado", desta forma se o professor fizer um bom uso dessa ferramenta no processo, os alunos poderão apresentar um maior grau de aprendizagem, visto que o material busca desenvolver a capacidade do aluno no entendimento do conteúdo, ou seja de saber os fenômenos físicos e a compreender a utilização da matemática com uma ferramenta para uma sedimentação das leis físicas, e assim formularem o raciocínio matemático necessário para reproduzi-los em suas pesquisas ou em suas vidas.

#### <span id="page-25-2"></span>**3.2 Aplicativo para o estudo de Ondulatória.**

O desenvolvimento desse *software* educacional, ou objeto de aprendizagem OA, visa auxiliar o professor na sua prática pedagógica, trabalhando os conteúdos de forma lúdica,

através de animações, fazendo com que o aluno se sinta mais motivado e que isso possa deixá-lo mais estimulado, facilitando a aquisição do conhecimento. A maioria dos aplicativos disponíveis na internet são OA, que tem como principal utilizador o aluno. O *software* aqui proposto pode ser utilizado primeiramente pelo professor.

O professor inserirá no seu cotidiano em sala de aulas o *software* para a explanação do conteúdo. O aplicativo possui uma plataforma que apresenta inicialmente todos os tópicos que serão abordados. Eles estão de maneira coesa e sequenciada, além de contar também com testes e exemplos, possibilitando também que em sua metodologia inclua outros recursos didáticos para a complementação das aulas.

Esse aplicativo foi elaborado de forma a promover a interação entre os alunos entre si, com a coordenação do professor na sala de aula, colaborando no processo de aprendizagem. O que o torna uma fonte de motivação e apoio no processo de construção do conhecimento. Quando a escola conta em sua estrutura com laboratório e aulas experimentais, pode-se complementar e aprofundar na discussão de fenômenos físicos utilizando-se das atividades experimentais. Porém, quando não possui apoio educacional e nem infraestrutura adequada para atividades experimentais e ou demonstrativas, o OA aqui apresentado faz um papel de substituto, ainda que parcial, e auxilia na compreensão. Torna as aulas mais ilustradas e lúdicas, facilitando na introdução de ondulatória para os alunos. Assim, eles poderão se sentir mais motivados, uma vez que poderão visualizar simulações de fenômenos físicos e terem então uma melhor percepção do que o professor gostaria que eles compreendessem naquele momento. Espera-se que esse aplicativo possa contribuir de forma significativa no processo de ensino aprendizagem. Assim, o professor poderá após a introdução do conteúdo, instigar os alunos sobre o conteúdo e aprofundar mais o conhecimento.

Ondulatória é um *software* educacional que foi desenvolvido inicialmente separando-o em três partes: I. MHS (Movimento Harmônico Simples), II. Ondas e III. Acústica. A escolha desses conteúdos foi devido à necessidade em suprirmos uma carência de OA em ondulatória e este é um assunto que requer uma grande habilidade matemática e níveis altos de abstrações para um jovem iniciante na física. Todavia, há poucos OA relacionadas a este tema, o que nos levou a abordar a parte de ondulatória.

Em uma primeira etapa, foi feito um estudo da melhor forma de apresentar o conteúdo, ou seja, se existia uma forma mais apropriada para a apresentação, de como deveria ser a construção de objetos multimídia, se existiam normas de fundamentações pedagógicas que o aplicativo deveria atender, pois isso poderia influenciar na proposta de ensino de ondulatória. Avaliamos previamente se com este novo recurso poderia produzir ganhos na aprendizagem dos estudantes, que estão acostumados à rotineira e enfadonha forma de ensinoaprendizagem, centrada no professor como mero transmissor.

Depois de elaborado o ambiente de apresentação do aplicativo, buscamos desenvolver a sequência que o conteúdo deveria ser apresentado. Através das telas de apresentação, foi decidido que seria interessante, em alguns casos iniciarmos a aula com um vídeo contextualizador, para motivar e iniciar discussões, criando ancoras na construção do conhecimento.

O aplicativo deveria ter características de ser de fácil manuseio por parte do professor e também pudesse ser usado como complemento para o aluno fora de sala de aula. Uma vez que pode ser disponibilizado, pelo professor aos estudantes para uma sedimentação prévia ou aprofundamento posterior.

#### <span id="page-27-0"></span>**3.3 Desenvolvimento do aplicativo**

#### <span id="page-27-1"></span>**3.3.1 Primeiros passos**

Ao iniciar a elaboração do *software*, necessitávamos de uma estruturação do mesmo. Era preciso decidirmos como abordaríamos os assuntos, qual sequência iriamos utilizar na elaboração do nosso trabalho. Ficou decidido que utilizaríamos a sequência do livro didático utilizado pelo professor orientador, na escola em que leciona. Por ser um livro que traz uma sequência bem ampla, contemplando uma grande quantidade de assuntos dentro de cada conteúdo, assim o material ficaria o mais completo possível, deixando com que cada professor, que fosse utilizar o material, ficasse livre para abordar aquilo que ele considerasse mais pertinente a ser abordado em sua escola, e ao mesmo tempo dando ao professor um material que contemplasse a maior parte dos conteúdos de cada tópico, assim ele poderia ter uma compreensão de todo o conteúdo, facilitando uma possível argumentação caso um aluno quisesse saber alguma coisa a mais sobre o conteúdo abordado. A escolha do livro de Física (NEWTON, V.B.HELOU, R.D.; GUALTER, J.B. 2010) foi, portanto, para nortear a sequência didática abordada no *software*.

#### <span id="page-28-0"></span>**3.3.2 Diário de bordo**

Durante a elaboração do material (primeira versão), que compreendeu o período entre os meses de abril a setembro de 2014, o material foi aplicado em uma escola pública federal de ensino médio na cidade de Viçosa. A escola tem quatro turmas para cada série do ensino médio, com média de 40 alunos por sala. A aplicação do *software* ocorreu para duas turmas da segunda série do ensino médio, enquanto outras duas turmas tinham as aulas ministradas de maneira tradicional. O trabalho inicial era o de verificar a aceitação por parte dos estudantes com relação à maneira como eram abordados os assuntos, pois assim poderíamos verificar se o material apresentava pontos que não deixavam claro o entendimento do conteúdo.

Após a aplicação do material, ao final das aulas do dia, eu e o orientador fazíamos uma recapitulação do que era discutido na sala de aula. Durante as aulas o orientador acompanhava atentamente as discussões e dúvidas por parte dos estudantes e dificuldades do professor em esclarecê-las. Após as aulas, tendo em mãos as anotações, realizávamos uma avaliação reflexiva visando o aprimoramento do material. Após as discussões decidíamos o que poderia ser modificado para que o material apresentasse uma melhor clareza, uma animação a ser modificada, uma melhor forma de apresentar um determinado conteúdo. Tudo era discutidoe, após as mudanças feitas no material, nós fazíamos uma nova checagem do material, que acontecia imediatamente na próxima aula. Quando ao retomar o conteúdo, fazíamos uma revisão, no ano seguinte, no período de fevereiro e março de 2015, com o objetivo de fazermos mais um teste com o material, agora já com uma versão atualizada. Foi aplicado mais uma vez para as turmas da segunda série na mesma escola. Das quatro turmas, foi aplicado o material em duas delas, escolhida aleatoriamente. Nas demais foi abordado o conteúdo de forma tradicional. O objetivo agora era não só verificarmos a aceitação do material revisado, mas também comparar quantitativamente o ganho de conhecimento entres as turmas, baseando nas avaliações pós aplicação e na clareza nas discussões em sala.

#### <span id="page-28-1"></span>**3.3.3 Ferramentas utilizadas**

No desenvolvimento desse aplicativo foram utilizados três programas de construção de imagens que poderiam ser usadas de forma dinâmicas: o 3D Studio MAX – 3DS (versão de estudante), o After Effects-AE e o FLASH.

O programa 3D Studio MAX é uma poderosa ferramenta de modelagem e simulações que confere os mesmos efeitos realísticos, que serão abordados em alguns tópicos aqui desenvolvidos. Primeiramente, foi necessário um estudo do programa para conhecimento básico de seu funcionamento, só depois começaram o desenvolvimento das simulações. O programa 3D Studio MAX é muito conhecido no ambiente de computação gráfica e não é de simples manuseio, o que exige muito tempo de dedicação e experiência com o mesmo para construir os primeiros passos do recurso. Sendo assim, é necessário um conhecimento do programa ou a assistência de um programador experiente, caso contrário pode haver grandes dificuldades. A figura 1 mostra algumas estruturas primitivas do programa 3DS que darão origem às estruturas da simulação.

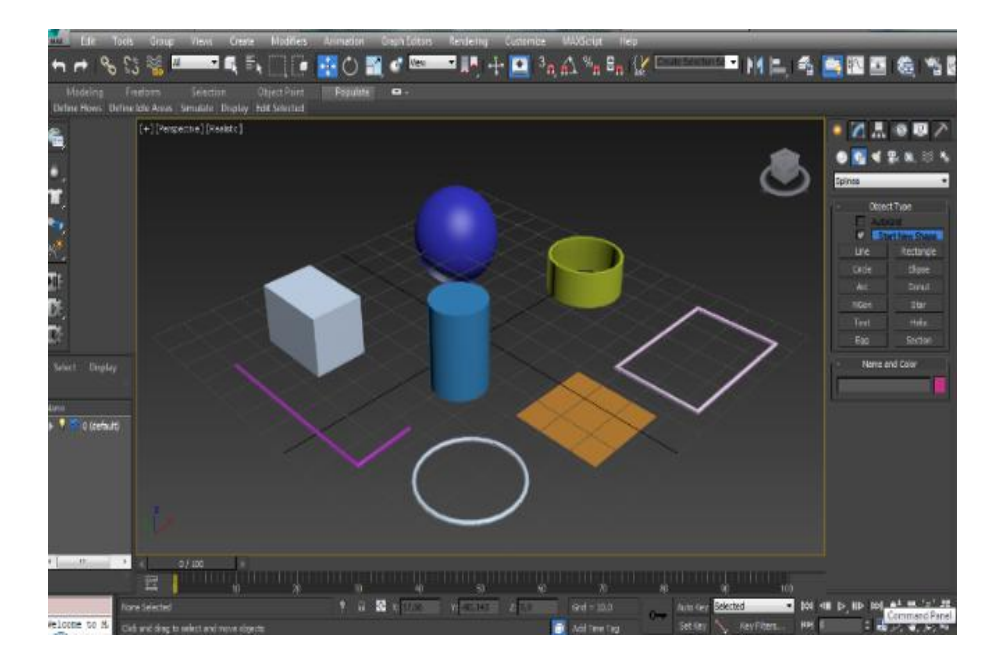

Figura 1. Apresentação das bases primitivas do 3D MAX.

O After Effects é utilizado apenas para que seja feita a compressão das imagens geradas no 3D Studio MAX. Depois elas serão importadas para o programa FLASH. Existem outros programas que desempenham esse papel, entretanto, aqui foi utilizado o AE apenas por questões de conhecimento prévio da ferramenta.

O FLASH é um programa geralmente utilizado para elaboração de material para a *internet*, como animações, joguinhos e *banners* de propagandas. Ele também tem um editor de *action script* no qual o programador pode controlar suas animações através de comandos. A figura 2, a seguir, mostra o palco onde são feitas as apresentações do aplicativo ondulatória:

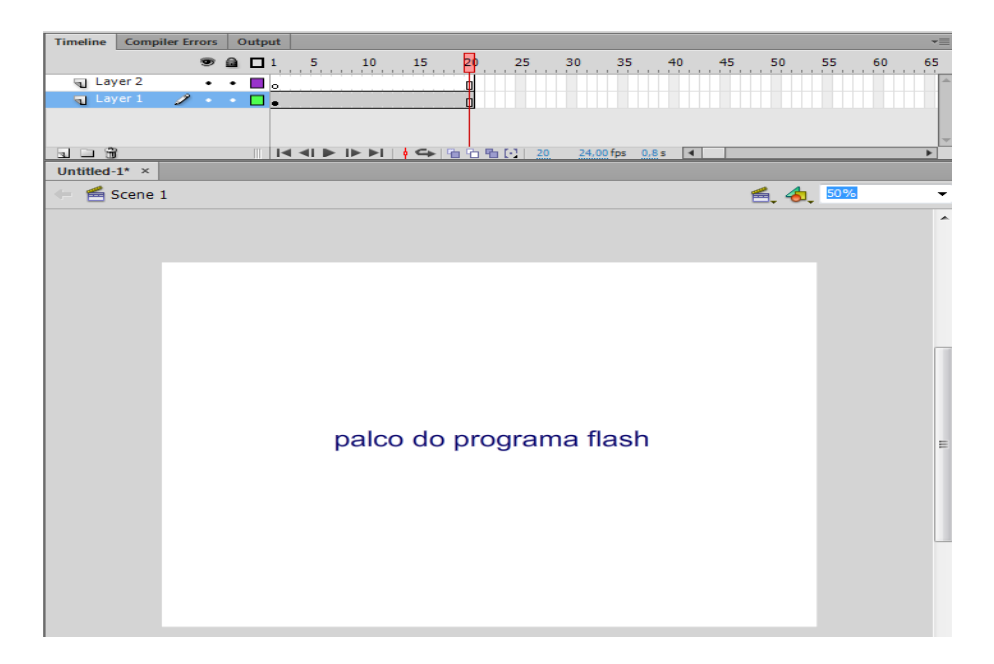

Figura 2. Apresentação do palco programa Flash.

#### <span id="page-30-0"></span>**3.3.4 Trabalhando com o 3D Studio MAX**

Esse programa, por ser muito complexo, não se tem em pouco tempo, um conhecimento de suas potencialidades. Assim, para o desenvolvimento de aplicativos utilizando essa ferramenta, seria mais produtivo se fosse formada uma equipe para trabalhar cada etapa da construção, pois isso facilitaria o trabalho, uma vez que com a ajuda de um profissional conhecedor daquilo que faz, o desenvolvimento de um produto se torna mais eficiente. No desenvolvimento do *software* aqui apresentado não se constituiu uma equipe, pois o estudante já possuía um conhecimento prévio das ferramentas, porém o tempo gasto em seu desenvolvimento foi longo.

Para o presente trabalho, iniciou-se com a elaboração das estruturas orgânicas que deram origem às simulações. Aqui foi feito um estudo de como seriam abordados os assuntos e definiu-se que tipo de simulações iriam compor cada parte do conteúdo. Depois de decidido o quê e como seriam abordados, iniciou-se a montagem da simulação criando as estruturas. A modelagem da estrutura que dará origem à animação/simulação é bem trabalhosa, uma vez que as estruturas primitivas mostradas na figura 1 devem ser modeladas para gerar a composição da estrutura final. Só depois é feita a animação dessas estruturas, através da linha do tempo do programa, que gerará a simulação. A figura 3 mostra a estrutura e a simulação de uma onda transversal em uma corda:

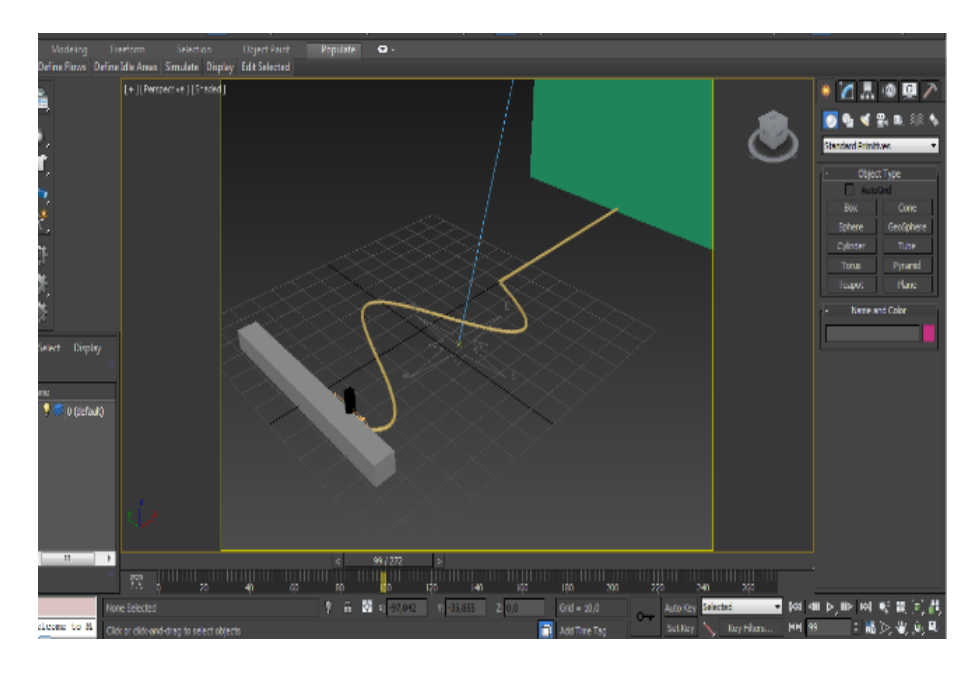

Figura 3. Apresentação de uma tela feita com a criação de uma animação.

Depois de verificada na linha do tempo do programa como ficou a animação, é então feita a renderização das imagens, conforme figura 4, a seguir:

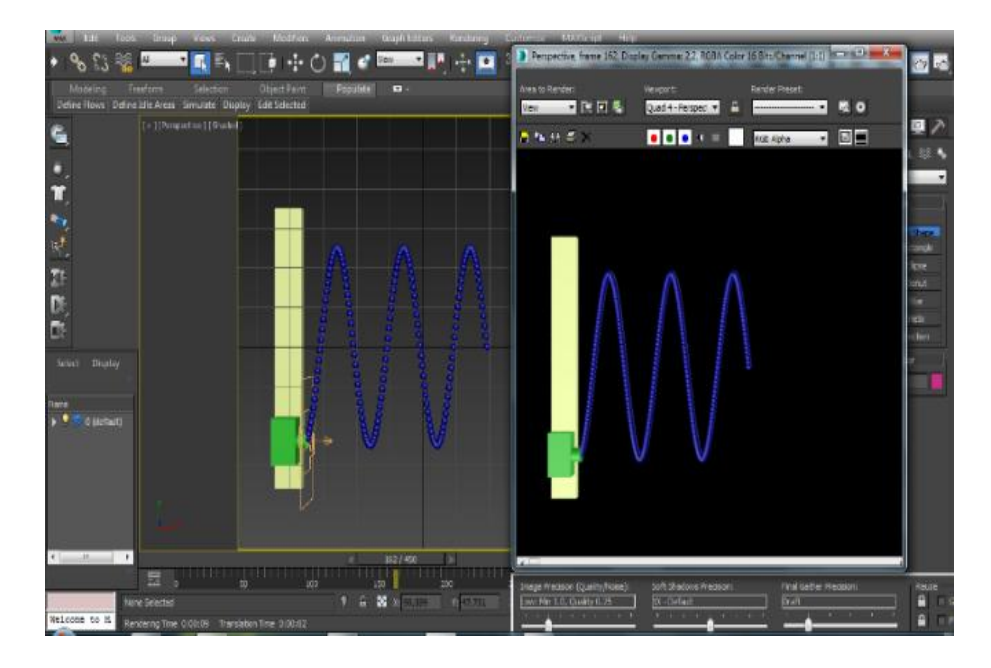

Figura 4. Apresentação de quem mostra a renderização da imagem.

Dependendo de como se deseja apresentar as animações, pode-se, na linha do tempo, aumentar o número de quadros fazendo com que a animação fique mais lenta ou mais rápida. A cada 100 imagens geradas correspondem a 3,3 segundos de animação a 30 frames por segundo. Tendo feita a renderização de todas as imagens, o tempo gasto para essa renderização vai depender da qualidade (realidade dada às imagens) e do processador do computador.

#### <span id="page-32-0"></span>**3.3.5. Trabalhando com o After Effects**

Como mencionado anteriormente, o programa AE é utilizado apenas para que seja feita a compressão das imagens que foram geradas pelo 3D Studio Max, para que o arquivo final fique menor, pois se utilizarmos as imagens geradas diretamente no palco do programa flash, o arquivo final ficaria enorme, inviabilizando sua utilização, pois o aplicativo ficaria muito lento ao ser rodado nos computadores. Sendo assim, foi utilizado aqui um programa que fizesse essa compactação de arquivo, transformando-o em outro menos pesado, para depois ser exportado para o programa flash, onde é desenvolvida a apresentação do aplicativo.

#### <span id="page-32-1"></span>**3.3.6. Trabalhando com o FLASH**

Após a importação do vídeo para o flash, ele é colocado no palco do programa, que apresentará uma linha com a quantidade de quadros (frames) utilizados para a animação, onde podem ser acrescentados outros vídeos de outras fontes, textos, imagens etc. Como o programa nos possibilita a criação de um botão para que se possa passar frame a frame, coloca-se, então, botões de comando, para que se possa ter um maior controle sobre o que se deseja apresentar com o aplicativo. A figura 5 ,a seguir, mostra o palco onde são feitas as apresentações do aplicativo ondulatória.

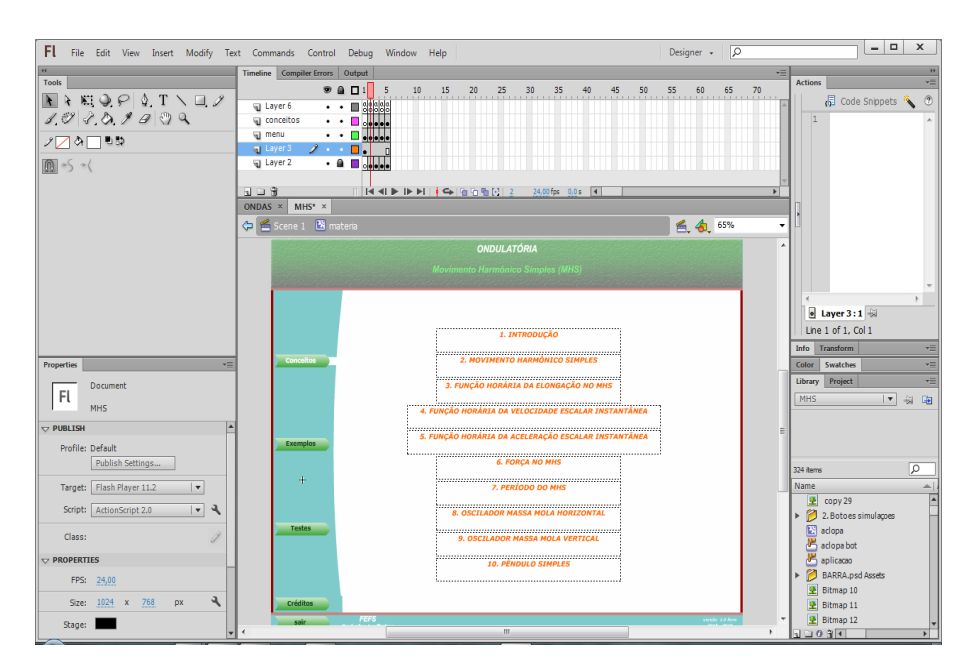

Figura 5. Tela do palco do Flash com a apresentação da teoria do MHS.

A escolha desse programa foi devido a diversos fatores. Apresentamos alguns desses fatores: a) a facilidade de se montar as janelas de apresentação, pois com poucos comandos de

ação é possível fazer uma variedade de janelas; b) ser adicionado um botão de ação de modo que tanto as animações quanto os conteúdos abordados ficam de forma organizada; c) facilidade de manuseio do aplicativo pelo professor. O flash tem também a característica de deixar a apresentação mais atraente, mais envolvente, o que se torna um agente que possibilita o aluno aumentar seu interesse pela física, podendo levar a uma melhora na aprendizagem do conteúdo. O seu funcionamento não requer um *plug-in* externo. Todos os componentes que forem adicionados ao programa funcionam com o *flash player* instalado ou nos navegadores de *internet*, por exemplo, *Crome* ou *Firefox* que já trazem em sua estrutura os executáveis de *flash*.

#### <span id="page-33-0"></span>**3.4. Criando o aplicativo**

A vontade de ajudar o aluno a assimilar melhor o conteúdo de física e colaborar com o professor dando-lhe uma ferramenta que pudesse contribuir com esse processo,foi o grande motivador para o desenvolvimento do aplicativo. O professor é auxiliado a cada dia na construção do conhecimento e o aluno adquire entusiasmo, com a sua aceitação e envolvimento, sendo incentivado a aprimorar a cada dia o seu conhecimento e suas formas de ensino-aprendizagem.

Tornar as aulas mais atraentes através de uma animação que remeteria a situação física que o professor está demonstrando naquele momento seria uma ferramenta que contribuiria com esse processo de aprendizagem. Nesse sentido, deve-se desenvolver um *software* de fácil manuseio e com uma sequência com animações, vídeos e questionamentos que remetesse ao que gostaríamos que os nossos alunos tivessem inicialmente. Esse recurso facilitador do conhecimento que serviria como âncora do novo conhecimento, que iria se construir a partir de conhecimentos prévios, principalmente quando se requer um maior grau de abstração, como é o caso de ondulatória.

Sabe-se que os processos de aprendizagem se dão de forma distinta para cada receptor, independente do emissor. Assim, cada estudante tem sua potencialidade aguçada por um tipo de técnica de ensino. Alguns compreendem melhor através de uma leitura, outros da explicação do professor em sala de aulas, da prática no laboratório manuseando material concreto ou até mesmo assistindo a um filme. Então elaboramos um aplicativo que permitisse ao estudante vivenciar a situação Física, mesmo que através de um objeto virtual, para que a sua mente associasse aquele objeto a aquilo que desejamos que ele compreenda. Não é um substituto do professor na condução das aulas, é uma ferramenta que se coloca a seu favor, mas que necessita de sua habilidade como educador e de sua experiência e segurança com o conteúdo. Sabendo usar de forma criativa este aplicativo, ele contribuirá muito para que o aluno possa construir seu conhecimento com a ajuda da tecnologia, tão disseminada no cotidiano do estudante, mas ainda timidamente utilizada com fins educativos.

Ao iniciarmos o processo de construção do aplicativo, foi realizada uma pesquisa sobre a existência de aplicativos existentes. Encontramos alguns já bem consolidados e que já utilizávamos, como o Phet Interactive Simulations da Universidade de Colorado (USA) que pode ser acessado em (PHET), o Physlets da Open Source Physics - OSP, que pode ser acessado em (OSP), as animações totalmente em português estão disponíveis em livre acesso no endereço http://www.fc.up.pt/physletspt/ebook. Ambos de excelente qualidade e com versões das atividades na língua portuguesa, mas que não apresentavam um recurso sequencial e com o enfoque que propusemos neste trabalho.

#### <span id="page-34-0"></span>**3.5. Desenvolvendo o aplicativo**

O aplicativo que desenvolvemos, demandou muito tempo em sua criação, pois os *softwares* utilizados para a sua construção são muito complexos, mas ele foi elaborado de tal forma que permite aprimoramentos, melhoras e constantes ajustes por quem o elaborou. Pode ser utilizado em diferentes sequências e com diferentes enfoques. Uma vez disponibilizado, esse recurso será uma forma acessível de ensino usando tecnologias, pois atualmente todo ambiente de ensino possui um computador e um projetor multimídia

O aplicativo foi elaborado com o objetivo de facilitar ao aluno a visualização de fenômenos físicos, que exijam maior capacidade de abstração para a compreensão. O objetivo desse recurso é auxiliar o professor nessa tarefa, uma vez que o aplicativo foi desenvolvido principalmente para o professor. A sua utilização em sala de aula, pode ser ampliada, quando este é disponibilizado aos estudantes para pesquisas antes e após a discussão do conteúdo em aulas de ondulatória no ensino médio.

O aplicativo tem em sua estrutura uma sequência de atividades que promove a interação dos estudantes com seus pares e facilita o aprendizado efetivo do fenômeno envolvido. O conteúdo, muitas vezes, tem um enfoque experimental interativo, promovendo a discussão entre pares e estimulando a curiosidade e envolvimento dos estudantes.

O aplicativo passou por várias modificações em seu design antes de chegar ao seu formato final. Durante os testes dos recursos, realizávamos constantemente avaliações reflexivas de nossa prática, buscando o aprimoramento do recurso.

Durante o desenvolvimento do aplicativo, foi feita a utilização de partes do aplicativo para grupos de alunos, para que o professor pudesse avaliar a aceitação do mesmo pelos alunos e para que os responsáveis pela criação pudessem verificar o que deveria ser aprimorado. Observávamos as discussões e as dúvidas geradas e a aceitação de cada ilustração, animação e ou simulações interativas pela maioria dos estudantes. Assim, o produto foi confeccionado de forma a estar em excelentes condições de uso, sem necessitar de grandes modificações futuras.

#### <span id="page-35-0"></span>**3.6. Finalizando o aplicativo**

Após todas as intervenções necessárias para a criação do aplicativo, validação pelos membros executores do projeto e a participação dos estudantes, foram feitas as modificações necessárias e a verificação da funcionalidade de todos os itens para a criação do aplicativo. Um manual de utilização para o usuário foi confeccionado. Nele é apontado o passo a passo do uso do mesmo, para que se tenha sucesso na utilização do aplicativo dentro e fora da escola.

#### <span id="page-35-1"></span>**3.7. Visualizando o aplicativo**

Ao iniciar o aplicativo figura 6, seja clicando no arquivo executável (Windows) ou abrindo com um navegador de *internet*, quando não há um executável, por exemplo no sistema *Linux*, aparecerá uma tela de apresentação inicial, figura 6. Nela o professor poderá escolher o que ele trabalhará, como conceitos, exemplos ou testes, dependendo da condução de sua aula.

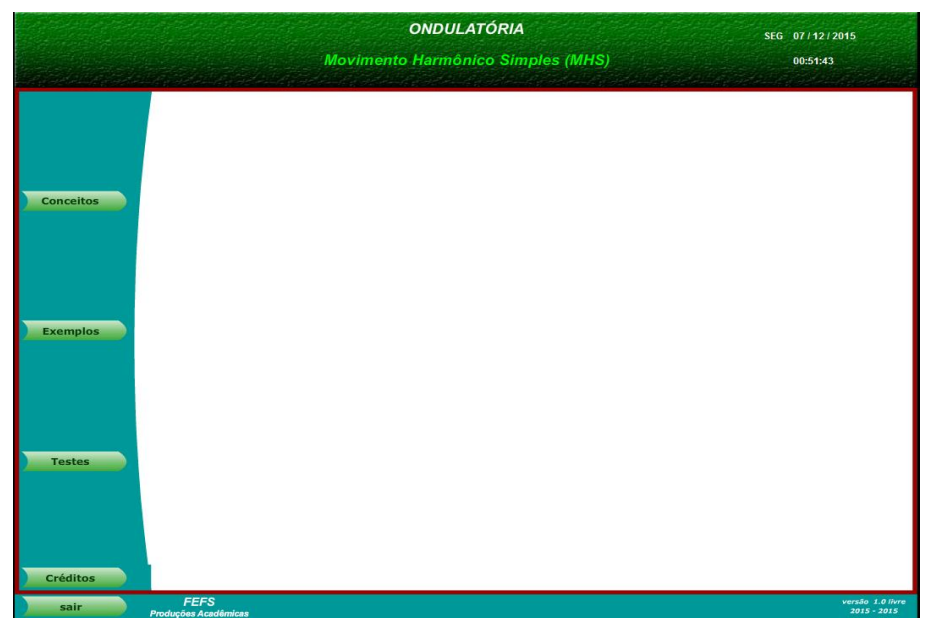

Figura 6. Tela com a abertura do aplicativo MHS.

Nas figuras 7 e 8 a seguir, são apresentadas telas que ilustram partes que são exibidas no aplicativo. A figura 7 exibe a imagem da tela com os itens estudados em Movimento Harmônico Simples (MHS). A figura 8 exemplifica um momento de uma animação que representava como se pode chegar no MHS a partir de um movimento circular uniforme (MCU). Nesta figura 8, especificamente, era analisada o componente do vetor velocidade da sombra do movimento circular uniforme, a velocidade da sombra projetada no eixo horizontal executava um movimento harmônico simples.

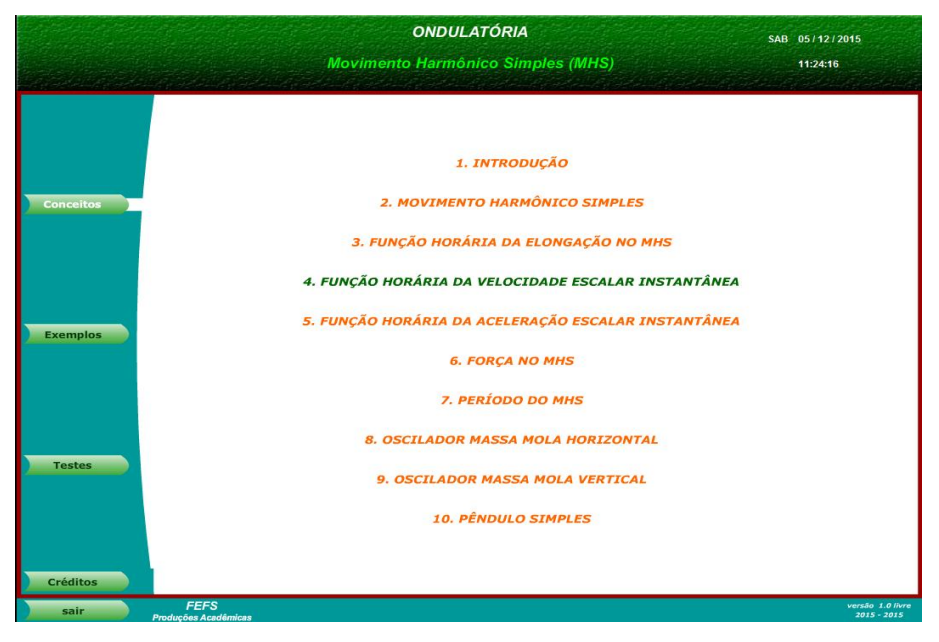

Figura 7. Tela com os conteúdos a serem trabalhados.

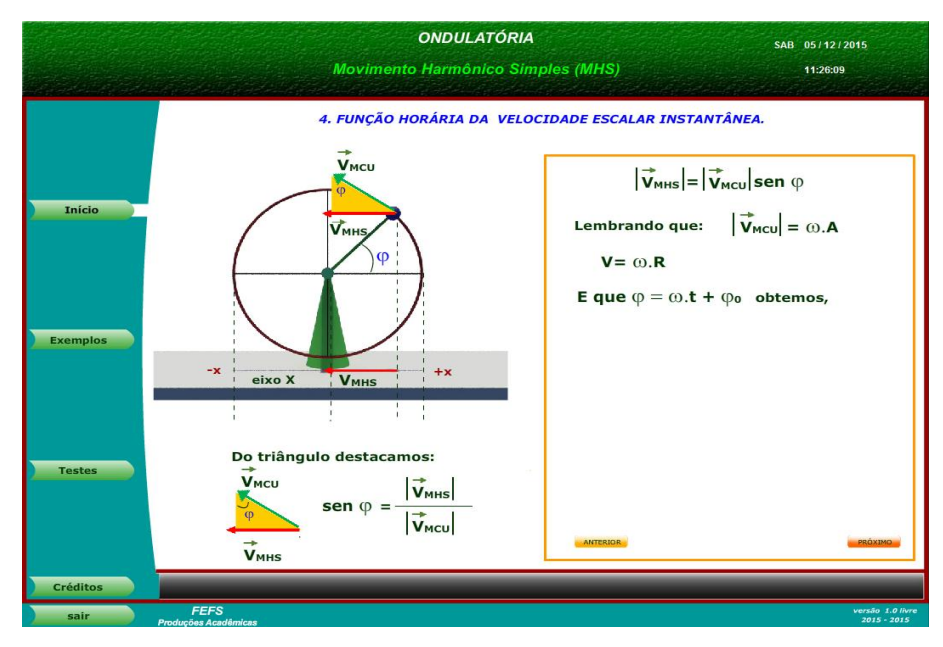

Figura 8. Apresentação de uma tela com a animação e teoria.

Essa animação, por exemplo, permite ao aluno relacionar o MCU com o MHS. Primeiramente, é apresentado o movimento sem nenhum comentário ou fórmulas. Posteriormente, os alunos são questionados sobre o que observam. Assim, são geradas discussões acerca da observação e as conexões que poderão estabelecer. Resultando uma discussão entre esses estudantes e uma maior produção de significados ao final do estudo. Posteriormente, são mostrados os cálculos matemáticos para o fechamento do tópico. O *software* tem em sua composição, apresentação de figuras, animações e figuras das animações. Na figura 9, por exemplo, temos uma tela de intrudução do conteúdo onde é apresentada simulações que servirão de motivação para as discussões iniciais. Verificou-se, através de avaliação reflexiva e observação da participação em atividades de discussão, que muitas informações num mesmo slide, simulações incompletas ou com uma resolução muito ruim desestimula o aluno. Nesse sentido, a construção de animações e simulações com o software 3D Studio MAX foram elaboradas e com alta resolução. Essa criação não se deu somente pelo fato do lúdico atrair mais a atenção, mas também para que o material tenha maior clareza no que se pretende explicar e tenha proximidade com o real, surpreendendo o estudante e o envolvendo na discussão, que é um dos objetivos deste trabalho, tornar o estudante menos passivo. Pretende-se que o estudante se envolva com mais entusiasmo pelo conteúdo e possa alcançar uma aprendizagem significativa (MOREIRA, 2013).

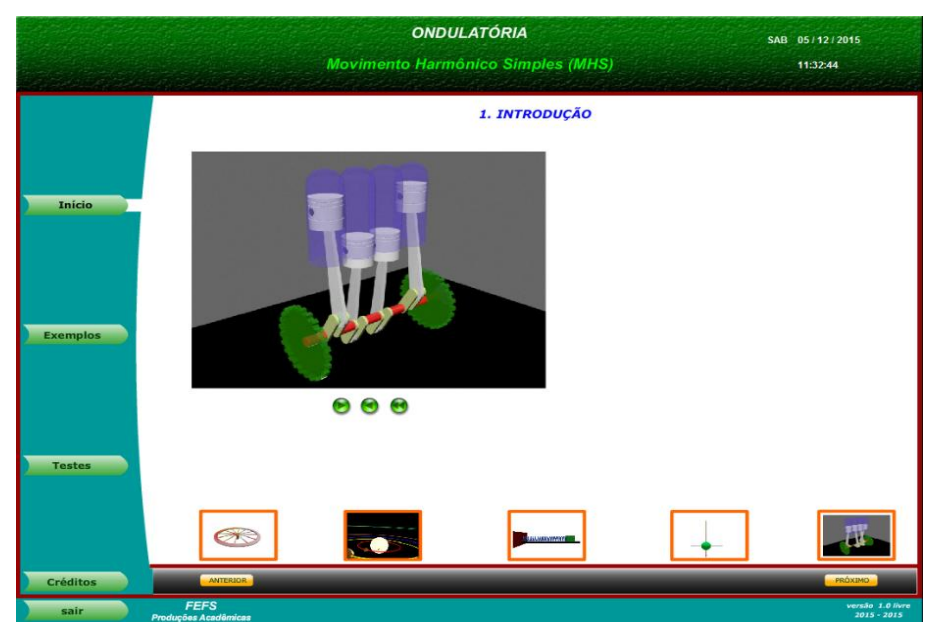

Figura 9. Tela de apresentação de uma simulação 3D.

Na Figura 10, a seguir, é apresentada uma tela com a parte teórica, que foi desenvolvida com a intensão de se colocar apenas as informações que nortearão o aluno no momento que ele for utilizar o livro didático para fixação, complementação, dos seus estudos em casa.

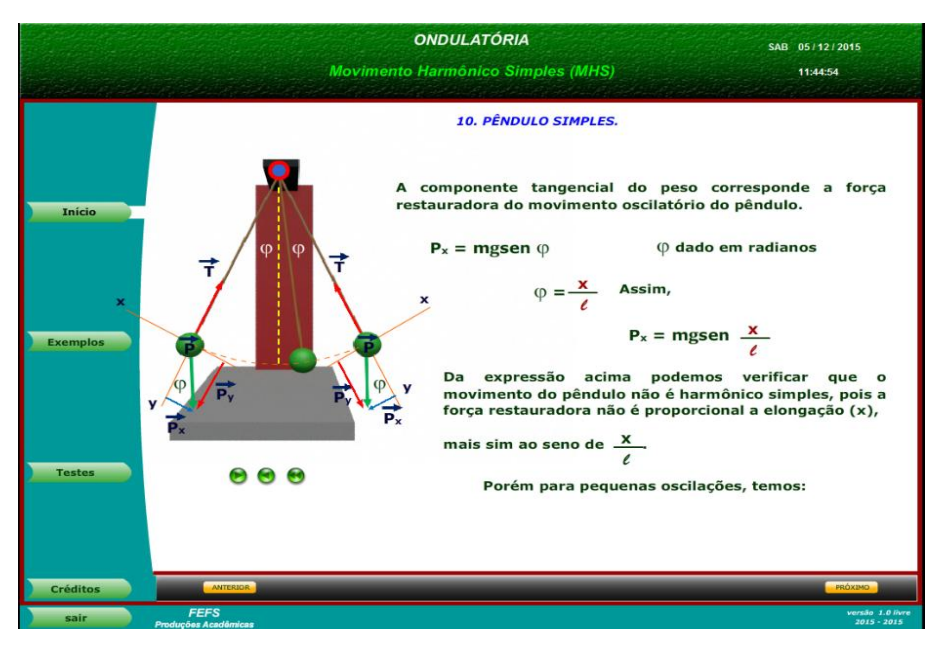

Figura 10. Tela com a teoria sendo apresentada.

Esta tela é dinâmica e cada etapa é apresentada gradativamente aos alunos numa sequência fragmentada que permite questionamentos e discussões orientadas pelo professor que vai estimulando a construção do conhecimento e induzindo os estudantes à resposta. Neste momento, serão introduzidas as leis que regem o fenômeno observado na animação, que é o objeto de nossa construção do conhecimento. A aula se torna mais investigativa e com formato que em algumas simulações lembram aulas práticas, provoca o envolvimento do aluno, e mesmo que ele apresente alguma deficiência matemática, esse envolvimento é um facilitador do entendimento das leis que regem aquele fenômeno físico observado. Esse é um fator positivo, pois a maioria das escolas públicas carece de espaço físico para aulas de física prática e de recursos materiais.

Para consolidação da aprendizagem, foi desenvolvido uma apresentação com exercícios resolvidos, utilizando simulações, para que o aluno possa entender a dinâmica da resolução e perceber as etapas que devem ser seguidas na resolução dos problemas propostos, como pode ser visto na Figura 11, a seguir.

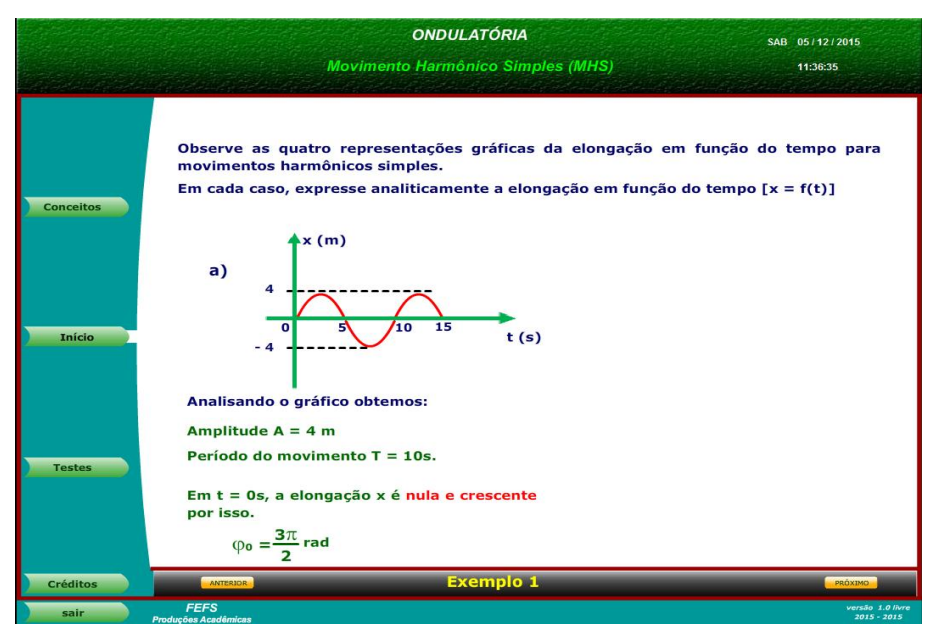

Figura 11. Tela com exercício resolvido com o passo a passo.

Ainda na tela de exemplos, foram desenvolvidas animações que ajudam o aluno a compreender melhor tanto o que se quer na formulação do exercício, como o que se pretende com o problema, como também a forma de se chegar à resposta esperada com o caminho seguido, o pensamento que o aluno deve seguir para se chegar à resposta. A figura 12 mostra uma simulação na resolução do problema, normalmente para problemas que não são apenas numéricos, mas envolve uma maior interpretação. A simulação sequencial das etapas, como observamos, facilita a discussão em sala e traz maior entendimento do conteúdo abordado.

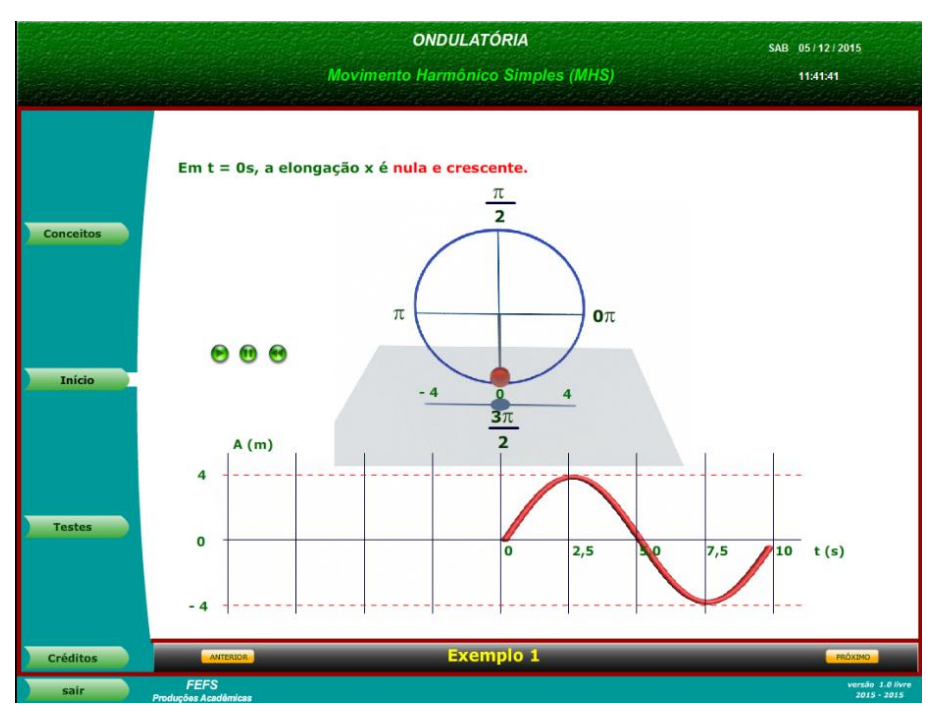

Figura 12. Tela com a animação da resolução do exercício.

Para finalizar, a figura 13 apresenta uma tela com os testes de verificação de conhecimento, que o professor poderá utilizar ao final dos tópicos, para saber se os alunos compreenderam bem os assuntos abordados. Assim poderá ser verificado como ficou a fixação dos conceitos pelos alunos e ainda é uma forma de revisar o que foi estudado ao longo das aulas.

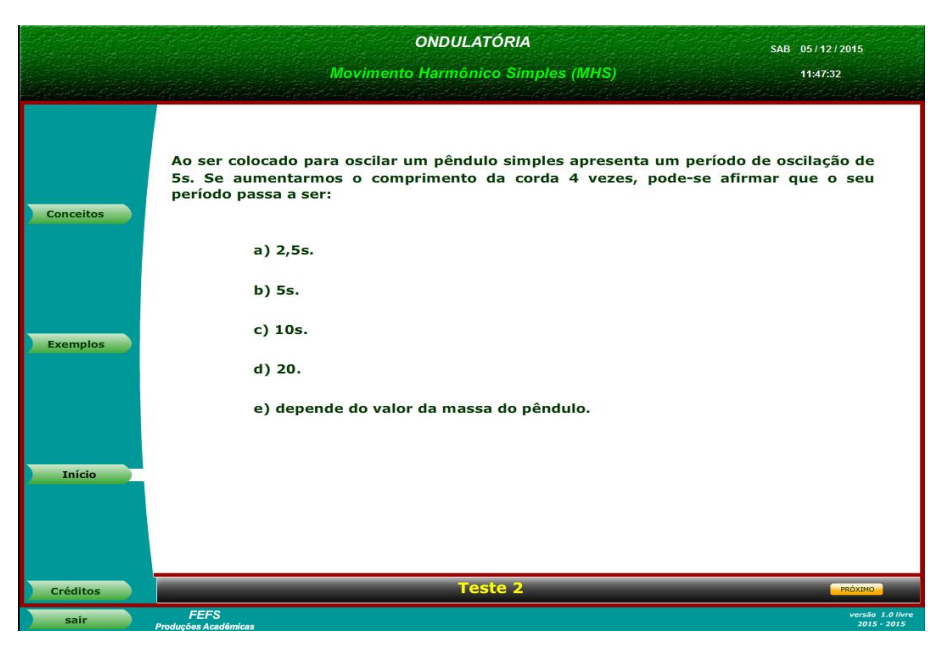

Figura 13. Tela com testes sobre os tópicos sendo apresentados.

As figuras 14 e 15, a seguir, apresentam os conteúdos abordados em outras partes do estudo de ondulatória, a de Ondas na figura 14 e a de Acústica na figura 15.

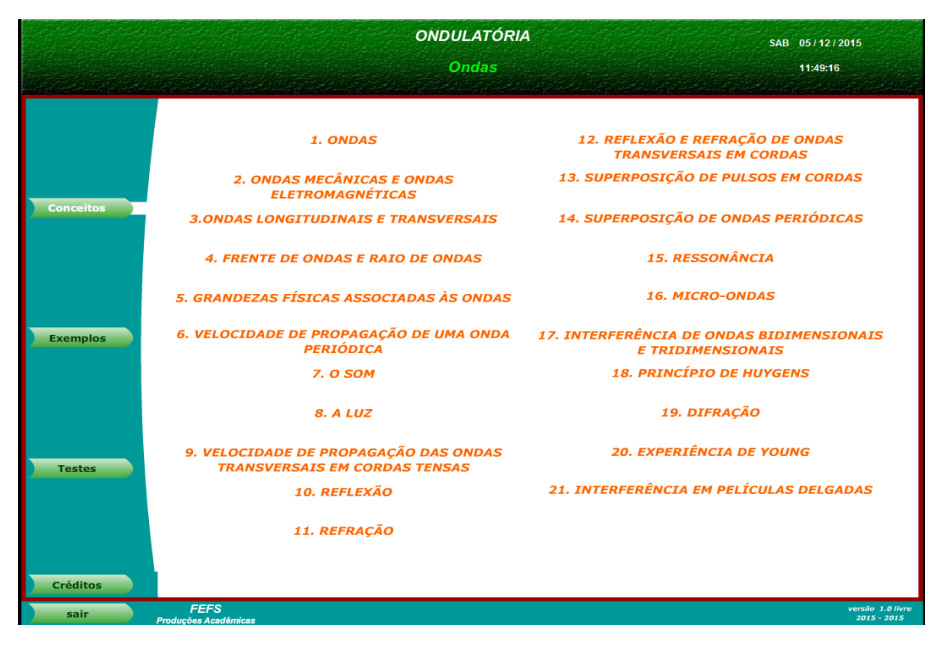

Figura 14. Tela com os conteúdos a serem trabalhados em Ondas.

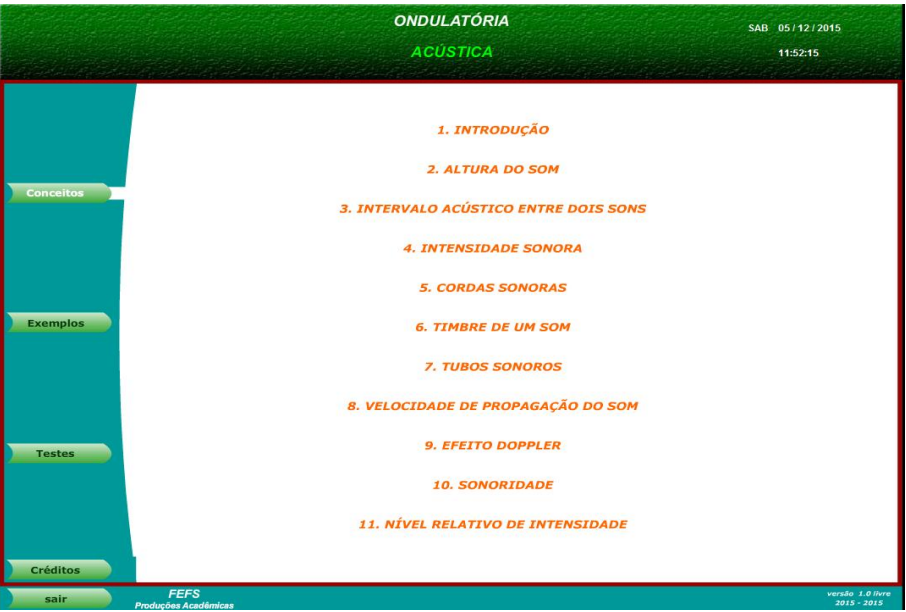

Figura 15. Tela com os conteúdos a serem trabalhados em Acústica.

Um manual de uso é disponibilizado aos usuários do OA, nele há informações sobre como trabalhar com o aplicativo, informando o significado de cada botão. Uma importante ferramenta durante a utilização do aplicativo é a ferramenta que permite escrever anotações no slide usando o mouse, fazendo os destaques necessários e apagar quando quiser, sem atrapalhar o aplicativo. Essa ferramenta é muito poderosa e funciona como nos quadros interativos, porém os quadros interativos são muito caro e isto significa ter a mesma ferramenta interessante e sem custos adicionais.

#### <span id="page-42-0"></span>**4 RESULTADOS**

#### <span id="page-42-1"></span>**4.1 Testes da viabilidade do software multimídia**

Ao criarmos o *software* ondulatória, tínhamos a intensão de contribuir com o professor, com a escola e com os estudantes. Assim, mesmo quem não tem domínio das tecnologias poderá facilmente se apoderar dela como uma grande aliada à arte de ensinar.

Como usual na maioria das práticas pedagogias, à medida que se aplica o conteúdo, realiza-se uma avaliação qualitativa/quantitativa para verificar se é possível avançar para próximas etapas. Quando temos uma resposta satisfatória, avançamos, caso ainda não esteja num nível aceitável de compreensão, temos que reaplicar e retomar a discussão e, muitas vezes, agregar outros exemplos e técnicas, isto é, melhorando a metodologia de ensino, para que haja contribuição no processo de ensino-aprendizagem.

Observamos ao longo dos testes do aplicativo diversos pontos positivos. Um deles é que o aplicativo dá a oportunidade de questionamentos e discussões em sala de aulas. Pode ser usado como ferramenta que provoca a discussão, fomentando a aprendizagem do que está sendo abordado pelo professor. Ainda podemos destacar que o aluno sente motivado quando percebe que o professor busca inovações tecnológicas, visando contribuir para a clareza do assunto apresentado. O professor percebe que o estudante se envolve mais com o conteúdo, assim como o professor, e, consequentemente, tudo isso torna o processo de aprendizagem mais eficaz. Muitas vezes o que precisamos é fazer com que o nosso aluno se sinta motivado.

A utilização do *software* é detalhada no tutorial de uso do *software* (ANEXO B) apresentado ao final desta dissertação. No pacote do *software* ondulatória, sempre que for iniciar as aulas, haverá na tela de abertura com a apresentação dos itens do tópico em estudo, ou seja, o conteúdo a ser abordado pelo professor. A partir daí, aciona-se o item de interesse e se escolhe o tema da aula a ser lecionado no dia. Uma simulação é apresentada para que se inicie a introdução ou então, começa-se com um questionamento, que está presente na tela que é aberta. Todas as aulas são sempre iniciadas com a apresentação do material. Espera-se que a intervenção com a utilização do quadro seja minimizada e que o professor possa aproveitar mais o seu tempo com o aluno, em sala de aula, discutindo assuntos pertinentes ao entendimento da física.

Ao final da utilização do *software*, foi aplicado um questionário (ANEXO A), cujos resultados das respostas às questões estão apresentadas nos gráficos a seguir. Eles foram aplicados para todos os estudantes, sem que os mesmos se identificassem, para verificarmos a partir do que vivenciaram em salas de aulas, como a utilização do recurso ondulatória influenciou no estudo de oscilações MHS, Ondas e Acústica.

Avaliou-se qualitativamente como foi a aceitação desse método e se essa técnica favorecia a aprendizagem. O objetivo foi de verificar, se o método e a técnica utilizada contribuíam positivamente para que os estudantes compreendessem os conteúdos relativos à ondulatória (MHS, ondas e acústica) tendo uma aprendizagem significativa. O questionário foi composto por 10 questões que versavam sobre a abordagem de conteúdos e de como esse tipo de mídia contribuiu para o seu processo de aprendizagem.

Abaixo são apresentados os gráficos com as respostas dos alunos sobre cada questão. O universo totaliza 156 alunos que estudam na 2ª série do Ensino Médio, os questionários foram aplicados ao final da seção, como mencionado anteriormente, e tinha como objetivo verificar a relevância do material no entendimento do conteúdo de ondulatória.

O gráfico 1, a seguir, apresenta os resultados foram positivos para questão 1, pois observa-se que 90% dos alunos que acompanharam as aulas com o *software* e a utilização do recurso é favorável para a sua aprendizagem.

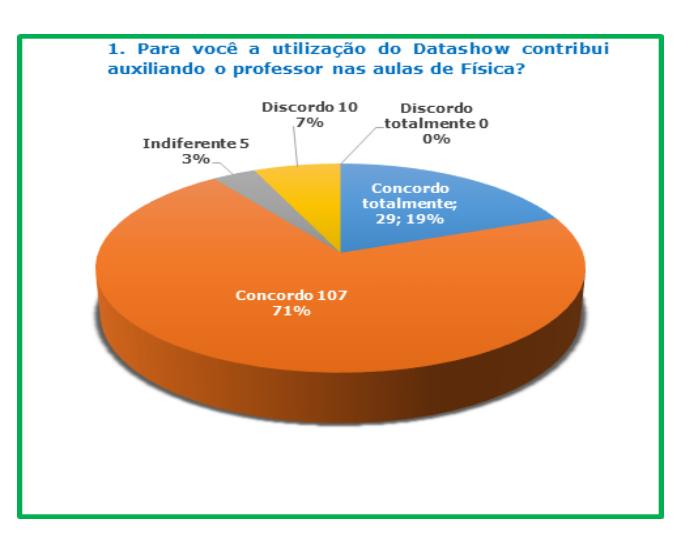

Figura 16. Gráfico da pergunta 1 do questionário.

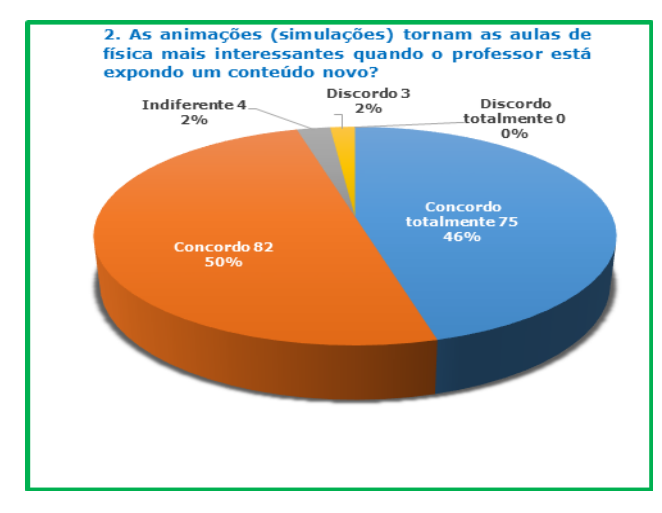

Figura 17. Gráfico da pergunta 2 do questionário.

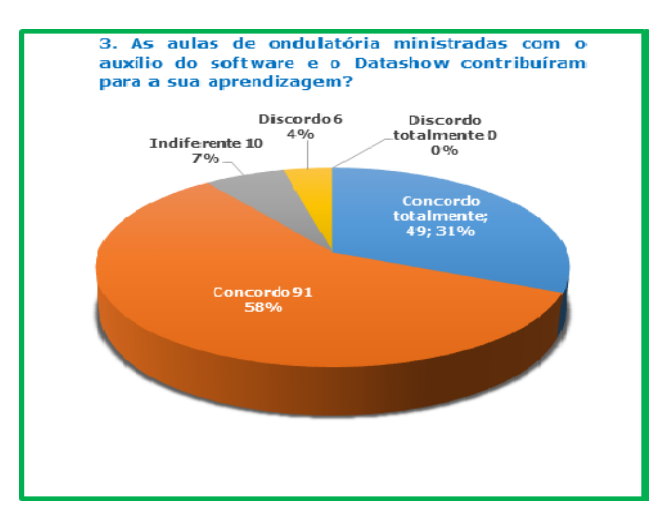

Figura 18. Gráfico da pergunta 3 do questionário.

Das respostas obtidas relativas às perguntas 2 e 3, percebe-se que o *software* tem um grande potencial no processo de aprendizagem dos alunos, uma vez que a maior parte deles concordam ou concordam plenamente que as simulações desenvolvidas até aqui, tornaram as aulas de física mais interessantes, facilitaram a aprendizagem e a discussão em sala de aula.

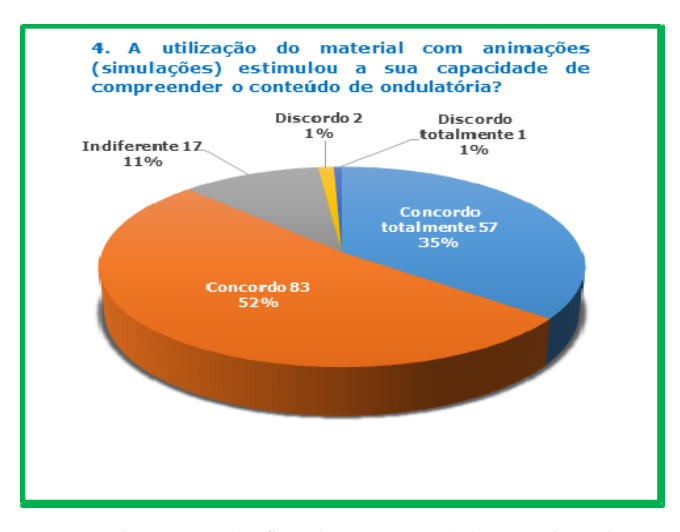

Figura 19. Gráfico da pergunta 4 do questionário.

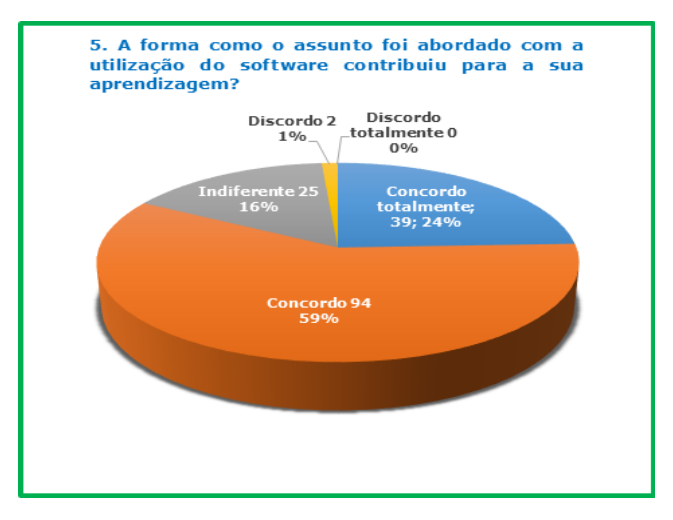

Figura 20. Gráfico da pergunta 5 do questionário.

As respostas obtidas nas perguntas 4, 5 e 6 indicam que o estímulo dado ao aluno com a utilização do material, poderá contribuir no processo de aprendizagem, pois a grande maioria concorda que o *software* estimulou ou contribuiu para que eles possam compreender melhor o assunto abordado.

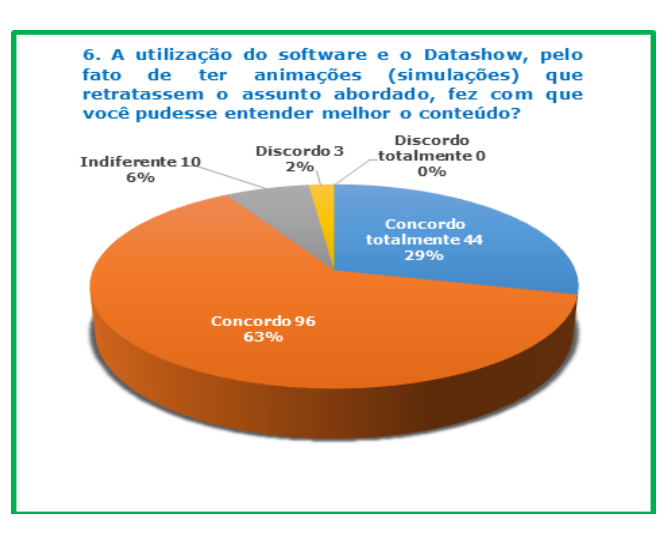

Figura 21. Gráfico da pergunta 6 do questionário.

Porém, nas respostas as questões 7 e 8, uma parcela dos alunos consideram-se indiferentes ao recurso utilizado. Esse resultado pode ser atribuído ao fato de que alguns alunos utilizam outros mecanismos de aprendizagem. Porém, uma maioria entende que esse recurso contribuiu para que eles possam buscar um melhor entendimento dos conteúdos abordados, quando se utiliza esse recurso com animações, simulações ou outros com essas características.

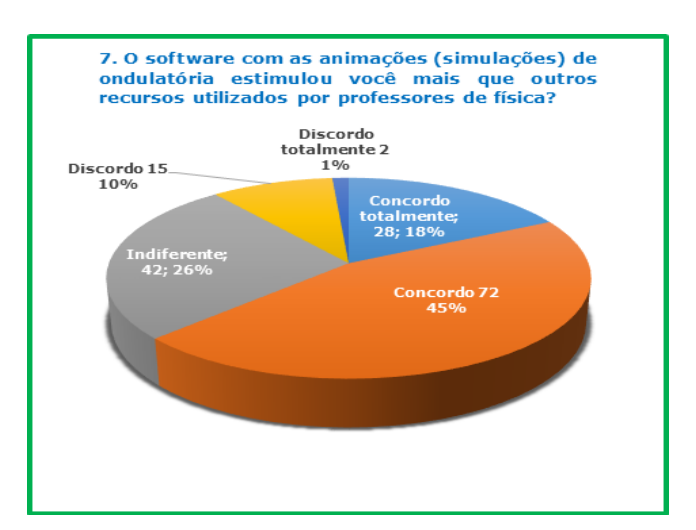

Figura 22. Gráfico da pergunta 7 do questionário.

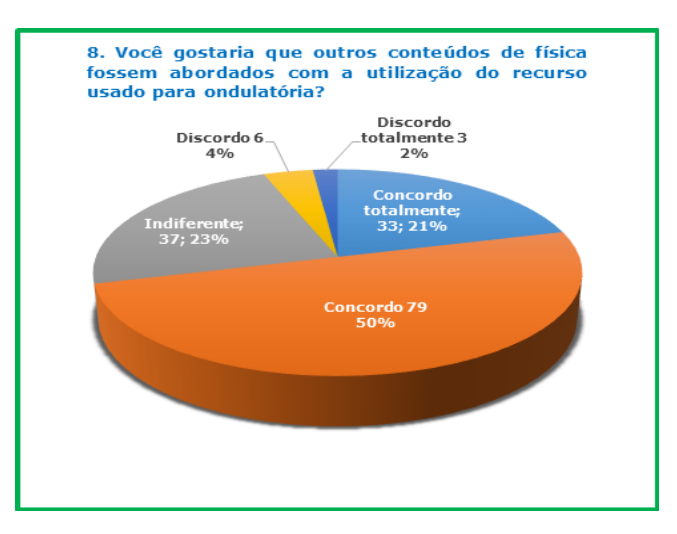

Figura 23. Gráfico da pergunta 8 do questionário.

A resposta da questão 9, pode parecer, inicialmente, que destoa das demais, pois aparece uma parcela significativa de alunos que não gostariam de assistir aulas nesse formato durante todo o ensino médio. Há uma parcela de 28 alunos que discorda ou discorda totalmente da utilização desse tipo de material em todas as séries, de um total de 156 alunos.

Acreditamos que o uso constante do material em todas as aulas da semana, pode realmente trazer uma monotonia e se faz necessário o uso intercalado de outras atividades. Entretanto, a grande maioria concorda que esse tipo de mídia foi útil para a sua aprendizagem de ondulatória, o que leva a crer que ele poderá também ser um agente facilitador nos 1º e 3º anos também.

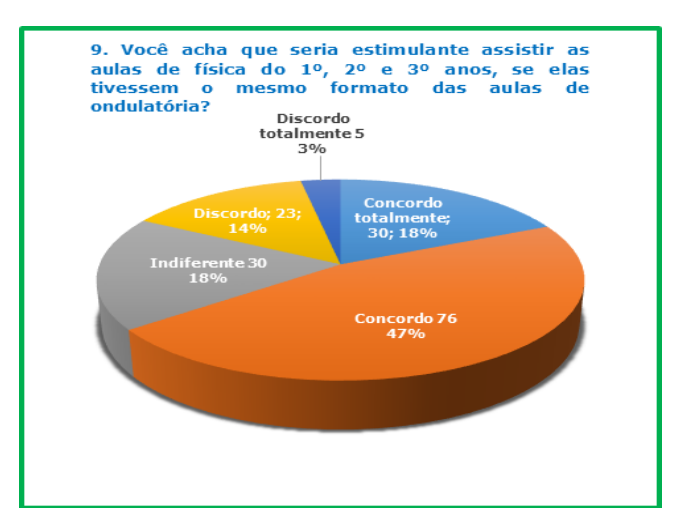

Figura 24. Gráfico da pergunta 9 do questionário.

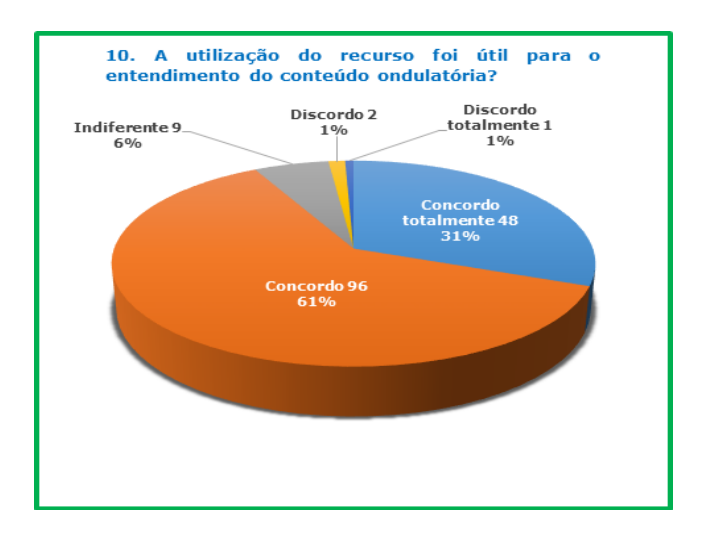

Figura 25. Gráfico da pergunta 10 do questionário.

Quanto à utilidade do recurso como um agente que contribui para o entendimento do conteúdo, podemos verificar que as respostas dos estudantes foram favoráveis. Tudo isso, nos mostra que o recurso cumpre o seu papel ajudando o professor na introdução do conteúdo de fenômenos ondulatórios.

A avaliação quantitativa, ANEXO C, aplicada aos alunos, tinha como objetivo, fazermos uma primeira verificação se o *software* contribuiu na fixação dos conteúdos na estrutura cognitiva dos alunos através de uma comparação direta das notas obtidas pelas turmas. A avaliação foi aplicada ao final de 14 aulas ministradas com o *software* para as 4 turmas. O resultado percentual das turmas é mostrado abaixo na tabela 1. As turmas 2 e 3 correspondem às turmas controle e as turmas 1 e 4 às turmas onde foi aplicado o *software*.

| Turmas  | Médias |
|---------|--------|
| Turma 1 | 58%    |
| Turma 2 | 67%    |
| Turma 3 | 65%    |
| Turma 4 | 53%    |

Tabela 1. Resultado da avaliação.

O resultado não foi muito motivador, uma vez que ele apresentou uma porcentagem da turma que utilizou o *software* abaixo da porcentagem da turma controle, porém a aplicação da avalição quantitativa ocorreu apenas essa vez, o que nos deixa pobres para avaliarmos o potencial do material em questão.

Vale ressaltar que quando o aplicativo foi apresentado para alguns professores, ainda que apenas de forma demonstrativa, teve-se uma avaliação positiva. Eles afirmavam que o

material colaboraria muito no processo de ensino, pela riqueza do material, pelo conteúdo e pelas animações que ele apresentava. Que ajudaria o aluno a compreender o conteúdo, pois as animações e simulações que o aplicativo apresenta, são dinâmicas e com uma qualidade gráfica muito boa, quando comparada as imagens estáticas dos livros e das transparências usada em slides.

Outra vantagem desse aplicativo é a complementação que ele faz à experimentação, pois permite a reprodução de filmagem de experimentos, simulações dos mesmos e até o controle de variáveis, tornando a aula mais investigativa e aproximando a de uma atividade experimental. Assim, permite que os alunos trabalhem como se estivessem em um laboratório, mesmo quando a escola não possui essa infraestrutura.

Os recursos podem ser disponibilizados aos alunos em plataformas virtuais que permita que eles os utilizem, como forma de rever ou aprofundar seus conhecimentos fora da sala de aula. A implementação de tais estratégias de ensino, implica o uso de recursos tecnológicos digitais, estimula a criatividade e abre possibilidades de envolvimento dos docentes nessa nova forma de intervenção didática. É esperado que isso traga reflexos positivos na aprendizagem dos alunos.

### <span id="page-50-0"></span>**5 CONCLUSÃO E CONSIDERAÇÕES FINAIS**

Com o crescimento da criação e utilização de *softwares* educacionais e a facilidade de acesso à *web*, novas oportunidades se abrem no processo de ensino e aprendizagem, à criação de novos ambientes de aprendizagem cada vez mais sofisticados, leva os alunos a uma maior interação com os *softwares* educacionais, fazendo com que eles despertem mais o interesse na aprendizagem. Haja vista que ensinar física é cada dia mais difícil, pois os alunos a cada ano parecem mais desmotivados a quererem aprender, o que faz com que nós professores tenhamos que nos esforçar cada vez mais para envolver os nossos alunos.

Portanto, em nossa avaliação qualitativa, observamos que a aceitação do material foi muito boa e as atividades tornaram as aulas participativas e agradáveis para os estudantes e professores. Foram eficientes e colaboraram de forma eficaz no ensino-aprendizagem.

Já na avaliação quantitativa tivemos uma nota mais alta no grupo de controle, o que obviamente não era o que esperávamos obter com o trabalho que tivemos tanto na elaboração do material quanto na logística para aplicação do mesmo, porém vale ressaltar aqui que o professor que atuou na aplicação do *software* quanto às aulas no grupo controle, está há mais de 10 anos lecionando para alunos de escolas preparatórias para o vestibular, portanto o seu método de ensino é baseado na memorização para provas, que em sua grande maioria são provas que testa a capacidade de decorar fórmulas e aplicação para resolução de problemas matemáticos o que pode ter levado o mesmo, no momento de formular a avaliação, inconscientemente ter priorizado questões menos conceituais e mais matemáticas (ver prova reproduzida no ANEXO C). Assim, quando o material instiga o aluno para fenômenos físicos e não se prende a apenas aplicar fórmulas matemáticas, pode induzir o aluno a não ter um conhecimento matemático necessário para a resolução de problemas desse cunho, ou seja, a prova aplicada para todos, que teve o aplicativo como base para a introdução do conteúdo não foi elabora para testar o conhecimento como um todo, apenas testou a capacidade do aluno em decorar fórmulas. Esse foi um teste inicial e para concluir algo sobre essa eficiência do aplicativo devem ser aplicados novos testes e atentando para o formato mais fenomenológico e conceitual. A avaliação aplicada para apenas um pequeno grupo não nos dá uma amostra significativa para dizermos que o aplicativo não poderá cumprir o objetivo de contribuir no processo de aprendizagem.

Em etapa futura, novos testes melhores elaborados e eficientes serão introduzidos ao aplicativo, questões que verifiquem os conhecimentos prévios, que possam dar aos professores subsídios para uma melhor dinâmica em suas aulas e uma melhor clareza de como está o nível de conhecimento do aluno. Tópicos com questões de aprofundamento também podem ser adicionados para que complementem a sua formação extraclasse ou para avaliar o grau de aprendizagem do aluno após a aplicação do aplicativo. Dessa forma, o professor poderá ao final de um conteúdo abordado verificar a contribuição efetiva do recurso para a aprendizagem dos seus alunos.

### <span id="page-52-0"></span>**REFERÊNCIAS**

AMADEU, R.; LEAL, J. P. Ventajas del uso de simulaciones por ordenador en el aprendizaje de la física. **rev. elect. Enseñanza de las ciências.** vol 3 n. 33, p. 177-188, 2013. Disponível em: <http://ensciencias.uab.es/article/view/v31-n3-amadeu-leal/pdf-es>. Acesso em: 10/09/2015.

ANDRADE, M. A.; COSTA, S. S. C. O uso de simulações computacionais para o ensino de óptica no ensino médio. **rev. Experiências em Ensino de Ciências**, vol. 1 n. 2, p. 18-29, 2006.

ARANTES, A. R.; MIRANDA. M.S.; STUDART, N. Objetos de aprendizagem no ensino de física; usado simulações do PhET. **Física na Escola**, vol. 11, n. 1, p. 27-31, 2010.

ARAUJO, I. S.; VEIT, E. A.; MOREIRA, M. A. Modelos computacionais no ensino aprendizagem de física: um referencial de trabalho. **rev. Investigações em Ensino de Ciências.** vol. 17, n. 2, p. 341-366, 2012.

ARIZA, M. R.; ARMENTEROS, A. Q. Nuevas tecnologías y aprendizaje significativo de las ciências. **rev. elect. Enseñanza de las ciências.** vol 1, n. 32, p. 101-115, 2014. Disponível em: <http://ensciencias.uab.es/article/view/v32-n1-romero-quesada/pdf-es> Acesso em: 10/09/2015.

AUSUBEL, D. P. **The acquisition and retention of knowledge: A cognitive view** / Aquisição e Retenção de Conhecimentos: Uma Perspectiva Cognitiva, tradução: Lígia Teopisto, Lisboa, 1ª ed. 2003, Plátano Edições Técnicas.

AYRES, C.; ARROIO, A. Aplicação de uma sequência didática para o estudo de forças Intermoleculares com uso de simulação computacional. **rev. Experiências em Ensino de Ciências**, vol. 10, n. 2, p. 164-185, 2015.

NEWTON, V.B.; HELOU, R.D.; GUALTER, J.B.; **Física**. São Paulo: Editora Saraiva, Vol. 2, 448p., 1ª Edição 2010.

CARDOSO, S.O.O; DICKMAN, A.G. Simulação computacional aliada à teoria da aprendizagem significativa: uma ferramenta para ensino e aprendizagem do efeito fotoelétrico. **Cad. Bras. Ens. Fís**. São Paulo, vol. 29, n. Especial 2: p. 891-934, 2012.

CASTILHO, M. I.; RICCI, T. F. O uso de animações como elemento motivador de aprendizagem. **rev. Experiências em Ensino de Ciências**, vol. 1 n. 2, p. 10-17, 2006.

CHANG, K. E. et al. Effects of learning support in simulation-based physics learning; **Computers & Education**, vol 51, Issue 4, December p. 1486–1498. 2008.

COMITÊ GESTOR DA INTERNET NO BRASIL. Pesquisa sobre o uso das tecnologias de informação e comunicação no Brasil : TIC Educação. São Paulo, 2012.

FIOLHAIS. C.; TRINDADE, J. Física no Computador: o Computador como uma Ferramenta no Ensino e na Aprendizagem das Ciências Físicas. **Rev. Bras. Ens. Fís***.,* São Paulo, vol.25, n.3, p 259-272, 2003.

HEINECK, R,; VALIATI, E. R A.; ROSA, C. T. W. Software educativo no ensino de Física: análise quantitativa e qualitativa. **Revista Iberoamericana de Educación.** Universidade de Passo Fundo, Brasil, n.º 42 p 6-10, 2007.

HOHENFELD, D.P.; PENIDO, M.C.; Laboratórios convencionais e virtuais no ensino de Física; VII Encontro Nacional de Pesquisa em Educação em Ciências, na Universidade Federal de Santa Catarina, em Florianópolis. 8 a 13 de novembro de 2009.

LAPA, J. M. **Laboratórios virtuais no ensino de física: novas veredas didáticopedagógicas**. Dissertação de mestrado. Salvador, 2008.

LIMA, V. F. H.; SANTANA, J. R.; BORGES, N. H.; Aprendizagem mediada por computador: uma experiência de ensino de Física com a utilização da simulação computacional; Anais do XVI Simpósio Nacional de Ensino de Física, CEFET-RJ. Rio de Janeiro. 24 a 28 de janeiro de 2005.

MACÊDO, J. A.; DICHMAN, A. G.; ANDRADE, I. S. Simulações computacionais como ferramentas para o ensino de conceitos básicos de eletricidade. **Cad. Bras. Ens. Fís.***,* São Paulo, vol. 29, n. Especial 1: p. 562-613, 2012.

MINTZES, [J.](http://www.amazon.com/s/ref=dp_byline_sr_book_1?ie=UTF8&field-author=Joel+J.+Mintzes&search-alias=books&text=Joel+J.+Mintzes&sort=relevancerank) J., [WANDERSEE,](http://www.amazon.com/s/ref=dp_byline_sr_book_2?ie=UTF8&field-author=James+H.+Wandersee&search-alias=books&text=James+H.+Wandersee&sort=relevancerank) J. [H.,](http://www.amazon.com/s/ref=dp_byline_sr_book_2?ie=UTF8&field-author=James+H.+Wandersee&search-alias=books&text=James+H.+Wandersee&sort=relevancerank) [NOVAK,](http://www.amazon.com/s/ref=dp_byline_sr_book_3?ie=UTF8&field-author=Joseph+D.+Novak&search-alias=books&text=Joseph+D.+Novak&sort=relevancerank) [Joseph. D. \(](http://www.amazon.com/s/ref=dp_byline_sr_book_3?ie=UTF8&field-author=Joseph+D.+Novak&search-alias=books&text=Joseph+D.+Novak&sort=relevancerank)Editors); Teaching Science Understanding: A Human Constructivist View. London: Elsevier Academic Press, 2005.

MORAN, J. M.; MASSETO, M. T.; BEHRENS, M. A. **Novas Tecnologias e Mediação Pedagógica** - 10ª Ed. 2006. Papirus. 173 p.

MOREIRA, M. A. **Aprendizagem Significativa** Editora UNB, 1999. Brasil.

MOREIRA, M. A. **Compilação de trabalhos publicados ou apresentados em congressos sobre o tema** *Aprendizagem Significativa,* a fim de subsidiar teoricamente o professor investigador, articularmente da área de ciências. Porto Alegre, UFRGS, Instituto de Física, 2009. 70p. Brasil.

MOREIRA, M. A. **Aprendizagem significativa em mapas conceituais**. Porto Alegre, UFRGS, Instituto de Física, 2013. 55p. Brasil.

NUNES, E. R. **Ensino de conceitos físicos no ensino médio e as contribuições dos objetos de aprendizagem**. Tese de doutorado, São Paulo 2011.

OSP – Disponível em: <http://www.compadre.org/Physlets/waves/>. Acesso em: 12/12/2015.

PHET – Disponível em: <http://phet.colorado.edu/pt/simulations/category/physics/>. Acesso em 12/12/2015.

RODRIGUES, G. L. **Animação interativa e construção dos conceitos da física: trilhando novas veredas pedagógicas**. Dissertação de mestrado. João Pessoa – PB, 2005.

SCHIMIGUEL, J. et al. Aplicação de animações no ensino de física. **Novas Tecnologias na Educação.** vol. 11, n. 1, julho, 2013.

SILVA, J. R.; GERMANO, J.S.E.; MARIANO, R. S. SimQuest - ferramenta de modelagem computacional para o ensino de física. **Rev. Bras. Ensino Fís***.* vol.33, n.1, p. 1501-1508, 2011.

SOUZA, A. M.; NAZARÉ, T. S. A utilização de um programa de computador para simulações de experimentos de óptica como forma de promover o aprendizado das ciências exatas. **Física na Escola**, vol. 13, n. 1, p. 30-31, 2012.

TEIXEIRA, D. P. F.; SOLANO, A. I.; VEIT, E. A.; Integração entre atividades computacionais e experimentais como recurso instrucional no ensino de eletromagnetismo em física geral, **Ciência & Educação**, v. 18, n. 1, p. 99-122, 2012.

VALENTE, J. A (org.). **O computador na sociedade do conhecimento**, campinas, SP:UNICAMP/NIED, 1999. 156p.

VYGOTSKY, L. S.; **Pensamento e linguagem**. São Paulo: Martins Fontes Editora, 1987.

WELANG, R. B.; SCHNEIDER, R. S.; SILVEIRA, F. L. Uma experiência de utilização de uma animação em flash como Facilitadora do processo de ensino-aprendizagem de física dos Fluidos. **rev. Experiências em Ensino de Ciências**, vol. 3 n. 3, p. 33-40, 2008.

# <span id="page-56-0"></span>Anexo A

## Questionário de avaliação do software ondulatória **\_\_\_\_\_\_\_\_\_\_\_\_\_\_\_\_\_\_\_\_\_\_\_\_\_\_\_\_\_\_\_\_\_\_\_\_\_\_\_\_\_\_\_\_\_\_\_\_\_\_\_\_\_\_\_\_\_\_\_\_\_\_\_\_\_\_\_\_\_\_\_\_\_\_\_**

- 1. Para você a utilização do Datashow contribui auxiliando o professor nas aulas de Física?
- a .( ) Concordo totalmente.
- b .( ) Concordo.
- c .( ) Indiferente.
- d .( ) Discordo.
- e .( ) Discordo totalmente.
- 2. As animações (simulações) tornam as aulas de física mais interessantes quando o professor está expondo um conteúdo novo?
- a .( ) Concordo totalmente.
- b .( ) Concordo.
- c .( ) Indiferente.
- d .( ) Discordo.
- e .( ) Discordo totalmente.
- 3. As aulas de ondulatória ministradas com o auxílio do software e o Datashow contribuíram para a sua aprendizagem?
- a .( ) Concordo totalmente.
- b .( ) Concordo.
- c .( ) Indiferente.
- d .( ) Discordo.
- e .( ) Discordo totalmente.
- 4. A utilização do material com animações (simulações) estimulou a sua capacidade de compreender o conteúdo de ondulatória?
- a .( ) Concordo totalmente.
- b .( ) Concordo.
- c .( ) Indiferente.
- d .( ) Discordo.
- e .( ) Discordo totalmente.
- 5. A forma como o assunto foi abordado com a utilização do software contribuiu para a sua aprendizagem?
- a .( ) Concordo totalmente.
- b .( ) Concordo.
- c .( ) Indiferente.
- d .( ) Discordo.
- e .( ) Discordo totalmente.
- 6. A utilização do software e o Datashow, pelo fato de ter animações (simulações) que retratassem o assunto abordado, fez com que você pudesse entender melhor o conteúdo?
- a .( ) Concordo totalmente.
- b .( ) Concordo.
- c .( ) Indiferente.
- d .( ) Discordo.
- e .( ) Discordo totalmente.
- 7. O software com as animações (simulações) de ondulatória estimulou você mais que outros recursos utilizados por professores de física?
- a .( ) Concordo totalmente.
- b .( ) Concordo.
- c .( ) Indiferente.
- d .( ) Discordo.
- e .( ) Discordo totalmente.
- 8. Você gostaria que outros conteúdos de física fossem abordados com a utilização do recurso usado para ondulatória?
- a .( ) Concordo totalmente.
- b .( ) Concordo.
- c .( ) Indiferente.
- d .( ) Discordo.
- e .( ) Discordo totalmente.
- 9. Você acha que seria estimulante assistir as aulas de física do  $1^{\circ}$ ,  $2^{\circ}$  e  $3^{\circ}$  anos, se elas tivessem o mesmo formato das aulas de ondulatória?
- a .( ) Concordo totalmente.
- b .( ) Concordo.
- c .( ) Indiferente.
- d .( ) Discordo.
- e .( ) Discordo totalmente.

10.A utilização do recurso foi útil para o entendimento do conteúdo ondulatória?

- a .( ) Concordo totalmente.
- b .( ) Concordo.
- c .( ) Indiferente.
- d .( ) Discordo.
- e .( ) Discordo totalmente.

# <span id="page-58-0"></span>Anexo B

# Guia de utilização do software ondulatória

A seguir é apresentado um pequeno tutorial para uma familiarização rápida com o aplicativo ondulatória, objeto pedagógico desenvolvido no Departamento de Física da Universidade Federal de Viçosa como parte do trabalho de mestrado do estudante Fernando A Martins. O uso deste recurso é muito simples do ponto de vista operacional.

**\_\_\_\_\_\_\_\_\_\_\_\_\_\_\_\_\_\_\_\_\_\_\_\_\_\_\_\_\_\_\_\_\_\_\_\_\_\_\_\_\_\_\_\_\_\_\_\_\_\_\_\_\_\_\_\_\_\_\_\_\_\_\_\_\_\_\_\_\_**

O pacote Ondulatória traz uma abordagem sequencial sobre ondulatória, com os tópicos:

- 1. Movimento Harmônico Simples MHS;
- 2. Ondas;
- 3. Acústica.

Que foram elaborados de forma abrangente, completa e muito rica em conceitos e possibilidades de serem trabalhadas em sala ou fora dela. Foi finalizado para um módulo executável, que pode ser acessado pelo sistema operacional Windows ou noutro modo que abre pelos browsers de navegadores, quando o computador tem instalado software livre, como o Linux.

Ao iniciarmos qualquer um dos três tópicos do aplicativo ondulatória, imediatamente é carregado a tela de apresentação, como mostrada na figura 26. Nela aparece o nome da matéria trabalhada, data e hora, que ficam na faixa verde. Aparece também, 5 botões de ações a serem escolhidos pelo usuário, professor ou estudante. O botão sair só é apresentado quando se trabalha com a versão arquivo executável do Windows, na versão para Linux o botão de sair é o mesmo que fecha a janela do navegador.

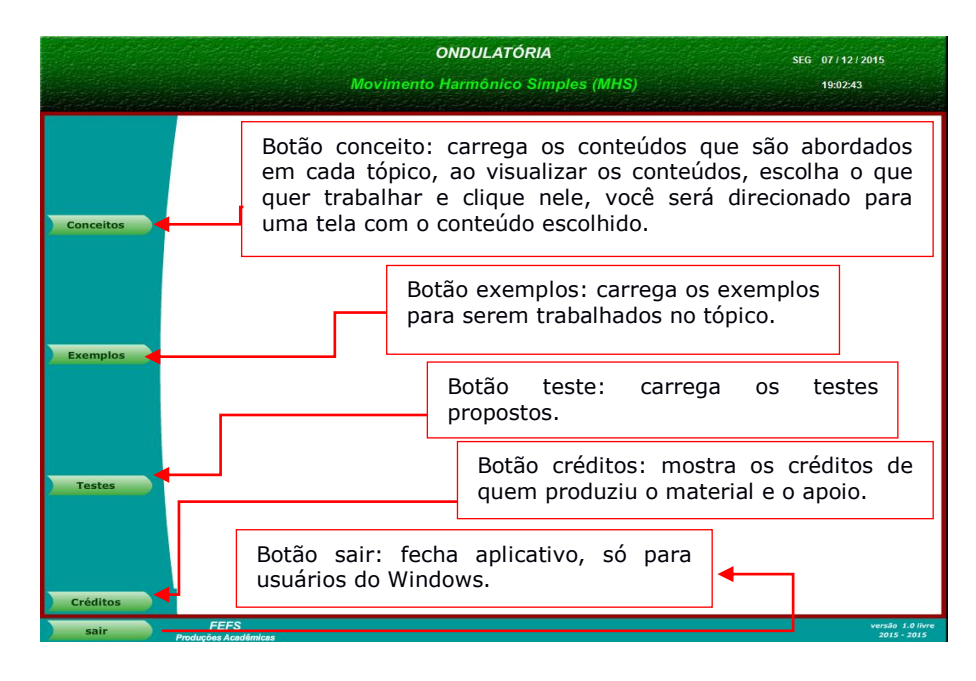

Figura 26. Apresentação dos botões do aplicativo.

A tela inicial do aplicativo, como dito anteriormente, é muito simples de ser entendida, a preocupação foi de não carregar esta tela com muitas informações, assim ficaria fácil para o usuário identificar o que ele deseja.

A figura 27. Mostra como é apresentada a tela que traz os conteúdos a serem trabalhados no tópico MHS. Os outros dois aplicativos Ondas e Acústica também apresenta um processo semelhante, por isso não será necessário aqui apresentar.

Ao se escolher o assunto desejado você deve clicar sobre o conteúdo, verifique que ele ficará destacado dos demais, assim você será direcionado para a tela que apresentará o conteúdo clicado.

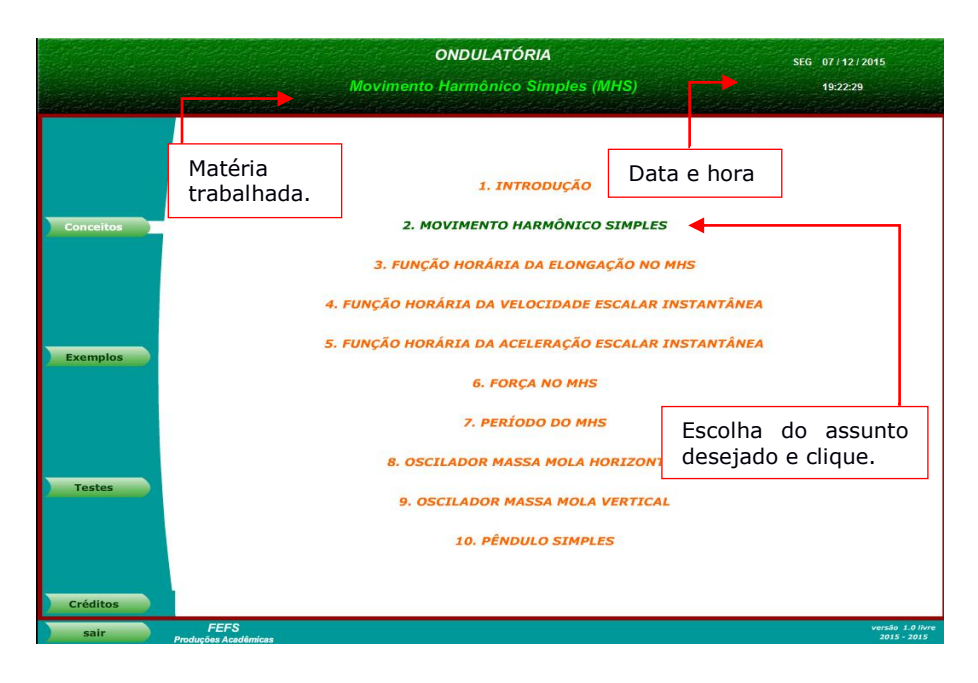

Figura 27. Tela com os conteúdos do MHS.

A figura 28 apresenta a tela com os conteúdos e traz também uma simulacão, nela há dois tipos de botões a serem apresentados. Os botões de controle de animação, que apresentam a cor verde e aparecem debaixo da imagem da animação que estará diponível naquela tela. Logo abaixo do quadro da tela há outros botões que fazem deslocamentos da tela atual para anterior ou para a próxima, retornando ou dando sequência ao conteúdo.

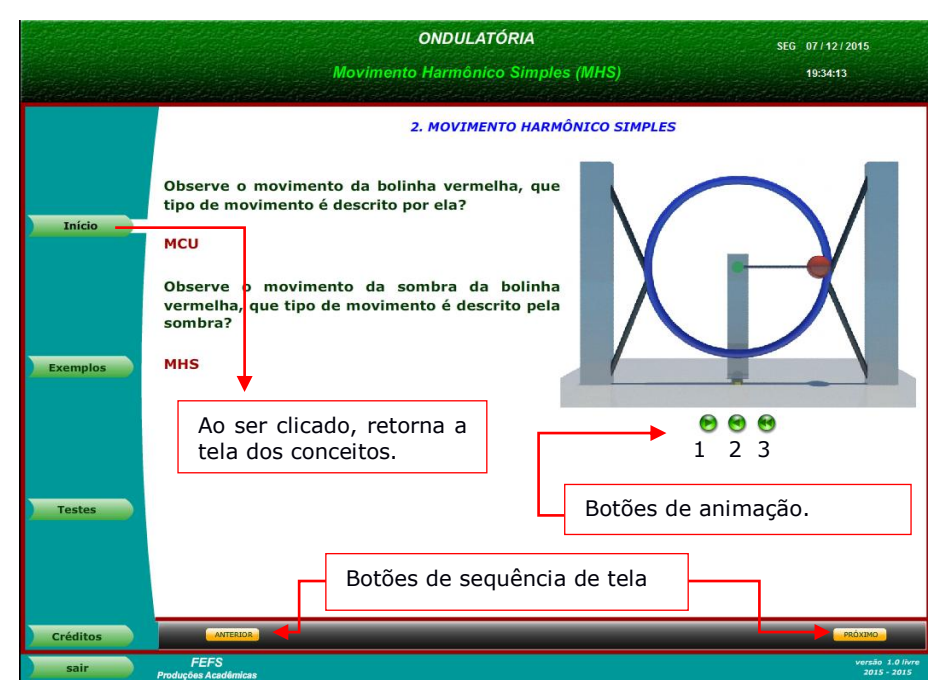

Figura 28. Tela com botões de controle do aplicativo.

**Botões de animação**: estes botões são utilizados para controlar a animação, sempre aparecem três juntos. O botão 1 é para iniciar a animação. O botão 2 serve para pausar a animação e se for clicado mais de uma vez, faz a animação ir retrocedendo quadro a quadro. Já o botão 3 é para fazer com que a animação volte para o início. Enquanto o botão 1 estiver aparecendo após o início da animação, você deve clicar nele novamente quando a animação parar, pois em algumas animações os conceitos estão embutidos junto delas.

**Botões de sequência de tela:** (próximo e anterior) estes botões são utilizados para darcontinuidade ao conteúdo que é abordado, ao clicar o botão próximo, o conteúdo e apresentado em forma de tópicos, o que facilita a apresentação do conteúdo. Pode-se usá-lo para retomar alguns tópicos anteriores. Estes botões ao serem clicados dando sequência a materia irá em algum momento apagar a animação da tela. Procure sempre fazer um teste prévio, antes de apresentar todo o conteúdo, isto evita desgastes e desmotivações com o uso.

**Botão iniciar:** Ao acionar um dos 3 primeiros botões (conceitos, exemplos ou testes) eles ficaram com a escrita em branco e não tem mais a opção de de serem acionados novamente. Assim, ao escolher o conceito a ser trabalhado ou o teste ou o exemplo, em seu lugar aparecerá um botão início, ao ser clicado ele retorna a tela anterior, deixando que você possa escolher outro conceito, outro exemplo ou outro teste.

A figura 29 traz uma tela com botões em hierarquia, ou seja, os botões amarelos menores dentro da área delimitada, eles devem ser clicados até que o botão próximo desta área desapareça. Se clicarmos o botão próximo ou anterior da barra escura, ele troca ou muda alguma coisa na tela ou simplesmente a troca pela seguinte.

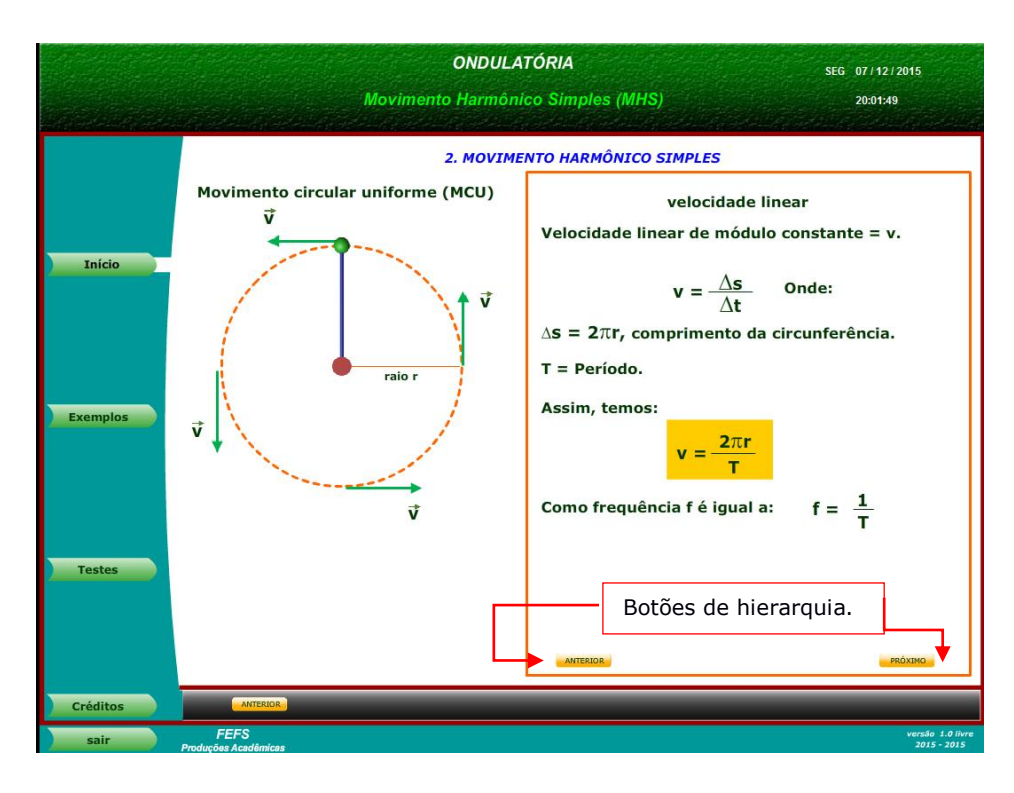

Figura 29. Tela com botões hierarquia.

A figura 30, apresenta uma tela com exemplos, nela é possível escolher o exemplo que será trabalhado.

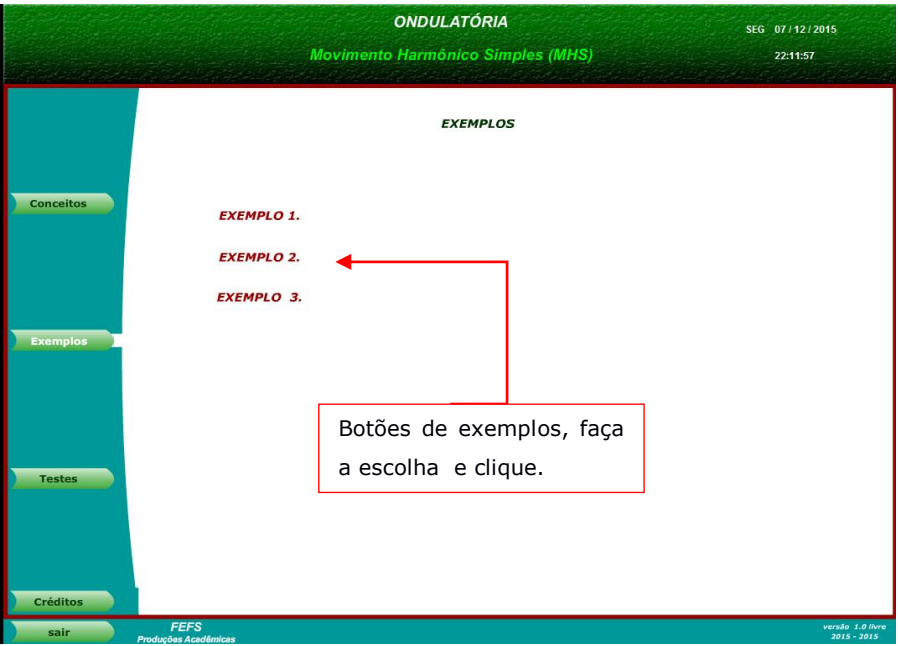

Figura 30. Tela com botões dos exemplos.

Na figura 31 é apresentado um exemplo e sua solução que pode ser direcionada gradativamente por etapas. Dentro da apresentação da solução, pode haver também incluido,

animações, como neste exemplo. Neste caso pode se usar os botões especificos da animação para controlá-la.

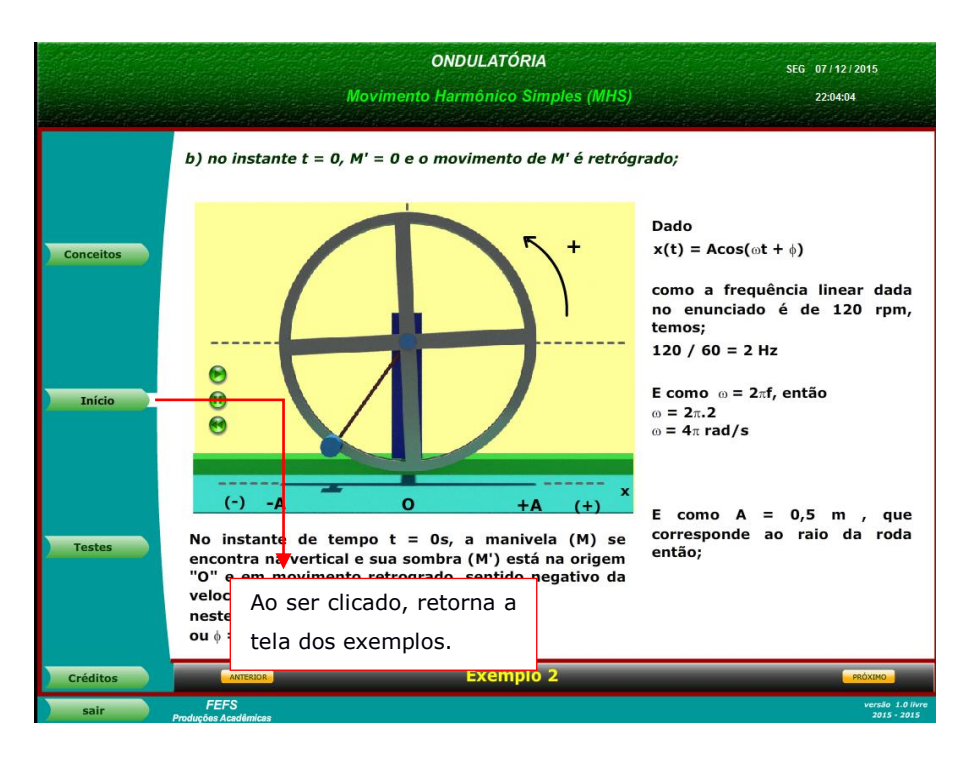

Figura 31. Tela com resolução do exemplo 2 e o botão início.

Ao clicarmos no botão teste na tela inicial do aplicativo será seguido o mesmo padrão das telas dos conceitos e dos exemplos.

# <span id="page-64-0"></span>Anexo C

# Avaliação aplicada

#### **Movimento Harmônico Simples e ondas**

1. A partícula de massa m, presa à extremidade de uma mola, oscila num plano horizontal de atrito desprezível, em trajetória retilínea em torno do ponto de equilíbrio O. O movimento é harmônico simples, de amplitude máxima A e período T.

**\_\_\_\_\_\_\_\_\_\_\_\_\_\_\_\_\_\_\_\_\_\_\_\_\_\_\_\_\_\_\_\_\_\_\_\_\_\_\_\_\_\_\_\_\_\_\_\_\_\_\_\_\_\_\_\_\_\_\_\_\_\_\_\_\_\_\_\_\_**

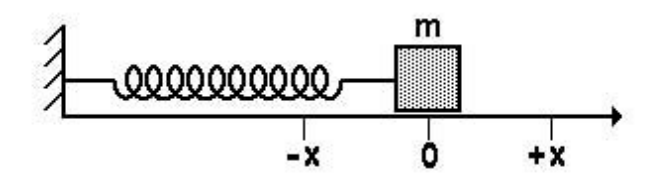

Considere as afirmações:

I - A energia mecânica na amplitude máxima vale  $\frac{2.m.A^2}{T^2}$ T  $\overline{c}$ 

II - A aceleração máxima ocorre no ponto central, ou seja, no ponto de equilíbrio.

III - A energia potencial do sistema massa mola é proporcional ao quadrado da deformação em qualquer posição.

IV - A energia cinética no ponto O vale  $\frac{4.m.A^2}{r^2}$ T  $\overline{\mathbf{c}}$ . É correto afirmar que somente:

A) I e III são corretas. B) II e III são corretas. C) III e IV são corretas. D) I e II são corretas. E) II e IV são corretas.

2. MACK – A velocidade de propagação V de um pulso transversal numa corda depende da força tração T com que a corda é esticada e de sua densidade linear μ. Um cabo de aço, com 2,0 m de comprimento e 200 g de massa é esticado com tração de 40 N. A velocidade de propagação de um pulso nesse cabo é:

A) 1,0 m/s B) 2,0 m/s C) 4,0 m/s D) 20 m/s E) 40 m/s

3. O diagrama abaixo representa o movimento de uma partícula que oscila dentro de uma região de força restauradora com Movimento harmônico simples, onde está representada a velocidade da partícula em função do tempo.

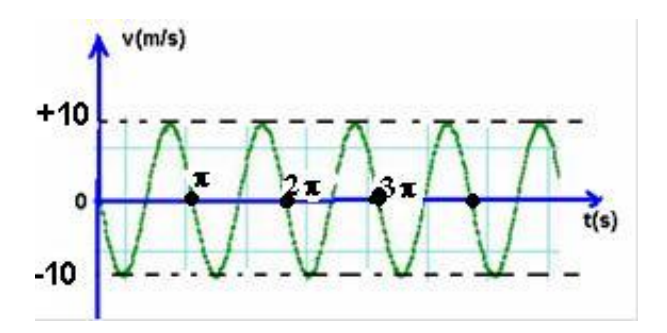

Sendo a origem O o centro da trajetória do movimento a que se refere o diagrama de velocidade do movimento, temos que, nesse movimento, o ponto móvel:

A) Parte da origem, com velocidade nula.

B) Parte da origem, mas não com velocidade nula.

C) Não parte da origem, mas a velocidade inicial é nula.

D) Não parte da origem, mas tem velocidade inicial não nula.

(UNILEO) - O enunciado a seguir corresponde as 2 próximas questões (4 e 5) :

A elongação num movimento periódico é representada pela equação x = A cos ( $\omega t + \varphi_0$ ). A figura abaixo mostra o gráfico para esta função para representar o movimento de um pêndulo simples. (se necessário use π = 3,14)

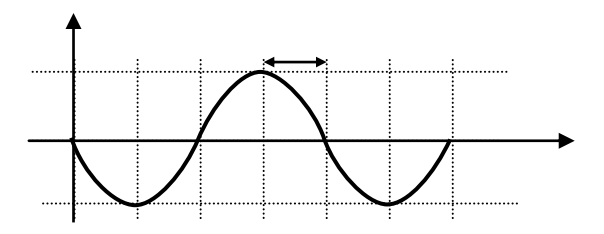

4. O ângulo de fase vale :

- A)  $\frac{31}{2}$
- B) 0
- C)  $\frac{11}{2}$
- D) π
- E)  $\frac{\pi}{2}$
- 3

5. A frequência angular em radianos por segundo vale:

A) 5,23 B) 10,46  $C$ ) 6,28

D) 12,56 E) 10,2

6. UFMG- Na figura está esquematizada uma onda que se propaga na superfície da água, da parte rasa para a parte funda de um tanque. Seja λ o comprimento de onda da onda, V sua velocidade de propagação e f a sua frequência.

A) λ aumenta, f diminui e V diminui B) λ aumenta, f diminui e V aumenta C) λ aumenta, f não muda e V aumenta D) λ diminui, f aumenta e V aumenta E) λ diminui, f não muda e V aumenta

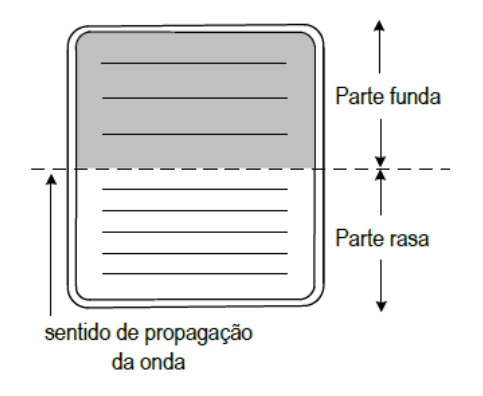

7. UFF- Numa corda homogênea, com suas extremidades fixas, se estabelece uma onda estacionária. Nesta situação, a corda vibra entre as duas posições extremas, indicadas pelas linhas contínuas e tracejadas na figura a seguir.

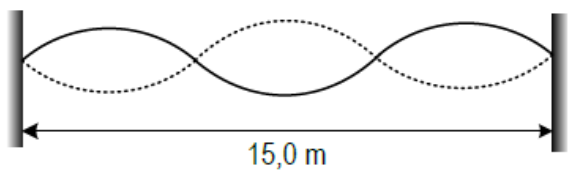

Sabendo que a corda se alterna entre estas duas posições a cada 0,50s, é correto afirmar que a velocidade de propagação de ondas ao longo da corda vale:

- A) 0m/s
- B) 10m/s
- C) 15m/s
- D) 20m/s
- E) 30m/s

8. UERJ- Duas fontes  $S_1$  e  $S_2$ , de ondas iguais, estão em oposição de fase.

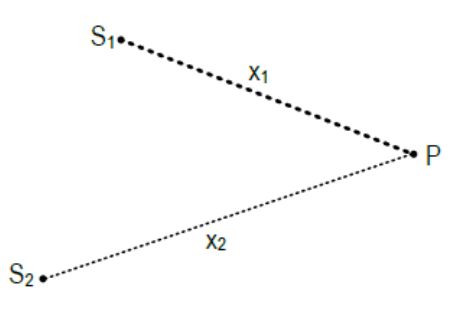

A distância  $x_1 = S_1P$  é menor que  $x_2 = S_2P$ . O comprimento de onda das ondas é 5 cm e x2 = 75 cm. Para que o ponto P sofra interferência construtiva, o máximo valor possível para  $x_1$  é:

A) 72,5 cm B) 70,0 cm C) 67,5 cm D) 65,5 cm

9. Uma onda se propaga de acordo com a função  $y = 4 \cdot cos \left[ 2 \pi \cdot (10t - 2x) + \frac{\pi}{2} \right]$  $\frac{\pi}{2}$ , para x e y em cm e t em segundos. Determine:

A) A amplitude da onda;

B) O comprimento de onda;

C) O período da onda;

D) A velocidade de propagação.